#### МИНИСТЕРСТВО НАУКИ И ВЫСШЕГО ОБРАЗОВАНИЯ РОССИЙСКОЙ ФЕДЕРАЦИИ федеральное государственное бюджетное образовательное учреждение высшего образования «Тольяттинский государственный университет»

Институт математики, физики и информационных технологий

(наименование института полностью)

Кафедра «Прикладная математика и информатика» (наименование)

09.03.03 Прикладная информатика

(код и наименование направления подготовки, специальности)

Бизнес-информатика (направленность (профиль) / специализация)

# **ВЫПУСКНАЯ КВАЛИФИКАЦИОННАЯ РАБОТА (БАКАЛАВРСКАЯ РАБОТА)**

на тему «Разработка системы сбора и анализа информации по реализации в ООО «СНС Сервис»

Студент А.Н. Самуленков (И.О. Фамилия)

(личная подпись)

Руководитель д.т.н, доцент, С.В. Мкртычев (ученая степень, звание, И.О. Фамилия)

Тольятти 2020

#### **Аннотация**

Целью работы является разработка автоматизированной информационной системы (АИС) сбора и анализа информации по реализации продукции в ООО «СНС Сервис».

Для достижения поставленной цели необходимо решить следующие задачи:

- изучить работу компании ООО «СНС Сервис» и построить концептуальную модель бизнес-процесса сбора и анализа информации по реализации продукции;

- разработать логическую модель АИС;

- выполнить реализацию АИС и обосновать ее экономическую эффективность.

Объектом исследования является деятельность отдела сбыта и работы с поставщиками ООО «СНС Сервис».

Структура дипломной работы представлена введением, тремя главами, заключением, списком используемой литературы и приложением.

В первой главе произведён анализ предметной области ООО «СНС Сервис». Во второй главе разработаны и реализованы проектные решения. В третьей главе произведена оценка и обоснование экономической эффективности проекта.

# **Оглавление**

<span id="page-2-0"></span>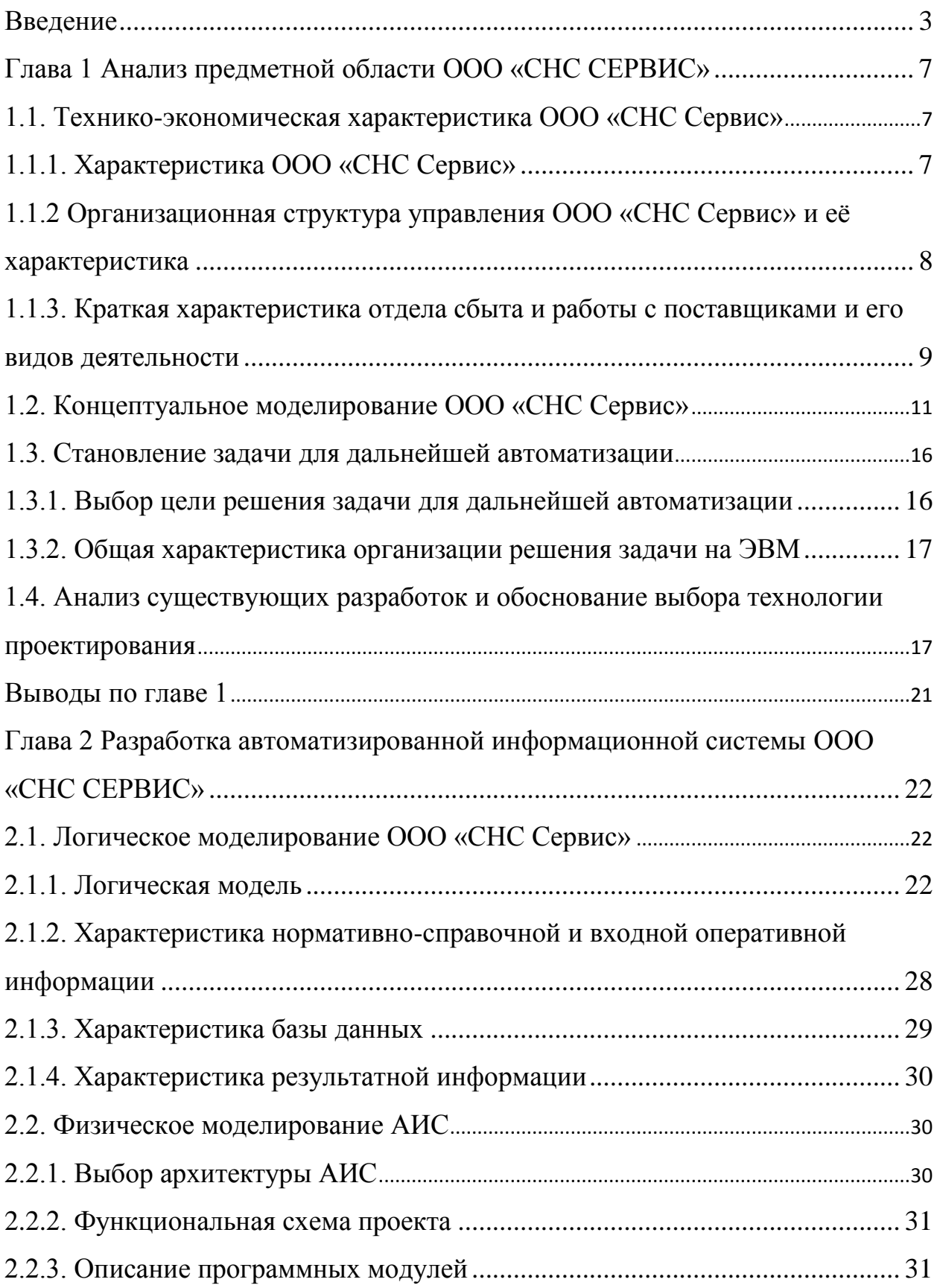

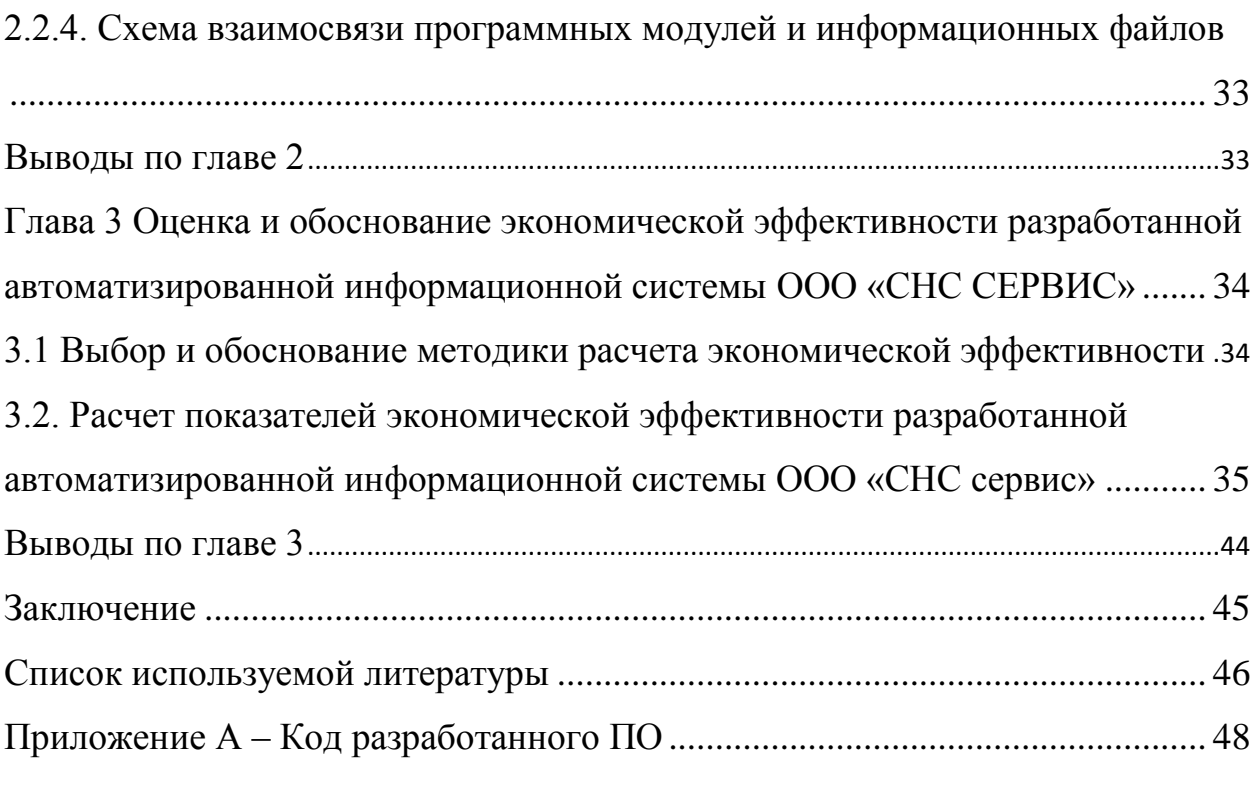

#### **Введение**

«Процесс сбора и анализа информации в компании является самым дорогостоящим этапом маркетингового исследования. Кроме того, при его реализации может возникнуть достаточно большое количество ошибок» [1].

Актуальность создания автоматизированной информационной системы обусловлена тем, что для более эффективной работы ООО «СНС Сервис», в наше время, необходима система, которая сможет автоматизировать процесс по сбору и анализу информации по реализации продукции.

Объектом исследования является деятельность отдела сбыта и работы с поставщиками ООО «СНС Сервис». Предметом исследования является автоматизация процесса сбора и анализа информации по реализации продукции. Целью работы является разработка автоматизированной информационной системы (АИС) сбора и анализа информации по реализации продукции в ООО «СНС Сервис».

Для достижения поставленной цели необходимо решить следующие задачи:

- изучить работу компании ООО «СНС Сервис» и построить концептуальную модель бизнес-процесса сбора и анализа информации по реализации продукции;

- разработать логическую модель АИС;

- выполнить реализацию АИС и обосновать ее экономическую эффективность.

В первой главе необходимо изучить рассматриваемую компанию ООО «СНС Сервис», дать технико-экономическую характеристику, концептуально смоделировать предметную область, поставить задачу для автоматизации.

Во второй главе необходимо разработать логическую и физическую модели предметной области, реализовать контрольный пример проекта.

В третьей главе необходимо рассмотреть методику расчета экономической эффективности и рассчитать показатели экономической эффективности разработанного проекта.

# <span id="page-6-0"></span>**ГЛАВА 1 АНАЛИЗ ПРЕДМЕТНОЙ ОБЛАСТИ ООО «СНС СЕРВИС»**

#### <span id="page-6-2"></span><span id="page-6-1"></span>**1.1. Технико-экономическая характеристика ООО «СНС Сервис»**

### **1.1.1. Характеристика ООО «СНС Сервис»**

Предметной областью является ООО «СНС Сервис».

Основная деятельность компании «СНС Сервис» – это реализация табака, табачных изделий и курительных принадлежностей, а также напитков, не содержащих алкоголь.

Продажа продукции – составляет большую часть от всей деятельности, которой занимаются в нашей области.

Дата основания «СНС Сервис» – 25 марта 1992 года. Первый офис «СНС Сервис» располагался в гостинице «Мострансагентства». Сфера деятельности на тот момент – это торговля сигаретами российских фабрик «Ява» и «Дукат» и продуктами питания, которые невозможно было купить в обычных магазинах.

В 1994 «СНС Сервис» поменяла концепцию работы и начала работать с табачными компаниями напрямую, то есть без посредников. «СНС Сервис» продавала товар в розничные точки.

Сегодня «СНС Сервис» – это уверенная компания, которая стоит на вершине успеха. Она является одним из ведущих игроков на российском рынке FMCG, дистрибутируя табачную продукцию высочайшего качества и инновационные продукты нового поколения glo<sup>TM</sup> от «БАТ Россия»; уникальную широкую палитру вкусов безалкогольных газированных прохладительных и тонизирующих напитков GFD; премиальные сигариллы Marco Polo; широкий ассортимент высококачественных и безопасных зажигалок Delta, Just и FOXlite.

# <span id="page-7-0"></span>**1.1.2 Организационная структура управления ООО «СНС Сервис» и её характеристика**

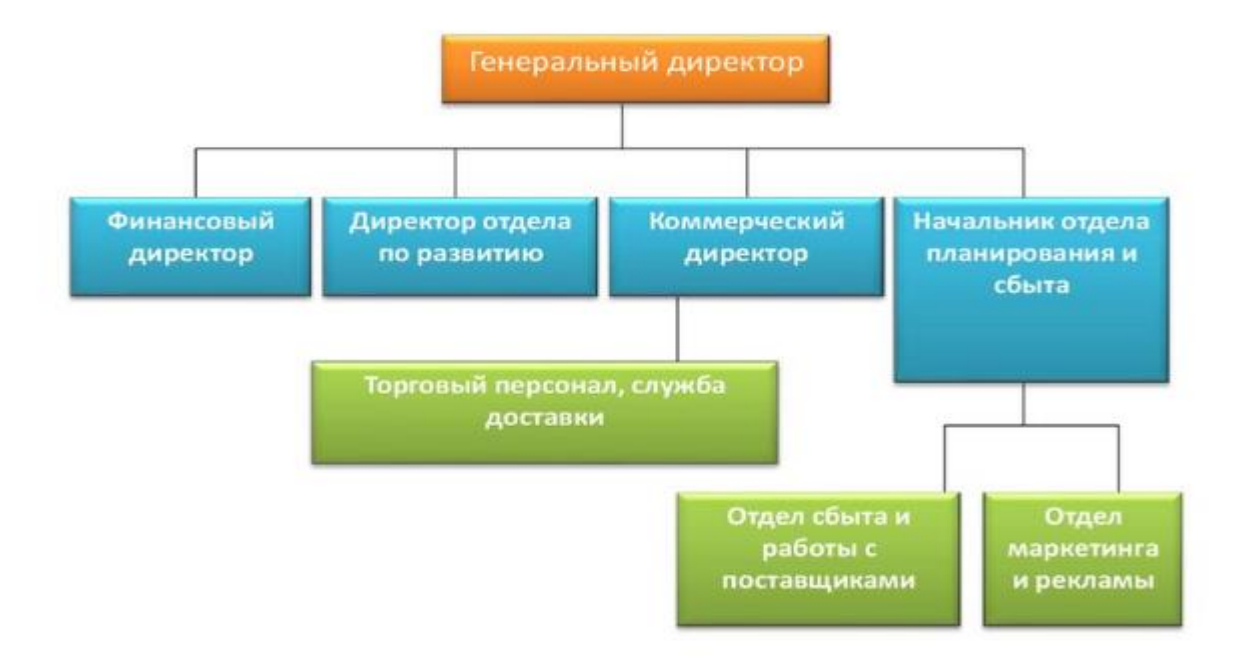

На рисунке 1.1 представлена организационная структура организации.

Рисунок 1.1 – Организационная структура

Компанию возглавляет генеральный директор. Под его руководством находятся финансовый директор (руководитель, который отвечает за экономически-финансовый блок), директор отдела по развитию (руководитель, который рассматривает перспективные направления развития компании), коммерческий директор (руководитель, который отвечает за продажу и доставку товара клиентам) и начальник отдела планирования и сбыта (руководитель, который курирует работу с поставщиками и маркетинговую деятельность).

В компании используются программные средства, которые были приобретены для решения конкретных задач. Для бухгалтерского учета используются бухгалтерские программы такие как 1С: Предприятие, которые включает несколько модулей для управления персоналом (Зарплата и Кадры), для выполнения основных бухгалтерских операций (Бухгалтерия) и другие.

Для работы юридического отдела используются справочные системы Гарант и Консультант.

Также в отделе сбыта и работы с поставщиками используется АmoCRM, позволяющий вести статистику и основную информацию по реализации и сбыту продукции.

В обычной работе пользователи используют Microsoft Office.

# <span id="page-8-0"></span>**1.1.3. Краткая характеристика отдела сбыта и работы с поставщиками, и его видов деятельности**

Для реализации продукции, как и в каждой фирме, имеется отдел сбыта и работы с поставщиками (отдел сбыта).

Основными целями отдела сбыта:

– продажа готовой продукции;

– подготовка необходимой информации или статистики для вышестоящего руководства;

– административная поддержка сбыта компании.

Любой сбыт в компании на сегодняшний день основывается на маркетинговых исследованиях:

– исследование потребностей и спроса на продукцию;

– исследование емкости рынка;

– анализ рыночной ситуации;

– изучение динамики продаж;

– исследование возможных каналов сбыта;

– проведение опроса среди покупателей и изучение результатов.

Основной процесс отдела сбыта и работы с поставщиками – это отгрузка товара.

Основными действующими лицами в данном случае будут: диспетчер, транспорт, грузчики и начальник службы сбыта.

Транспорт прибывает строго по времени, диспетчер направляет его к определенному складу и выдает накладные, по которым будет грузиться товар, при этом фиксирует в журнале время прибытия. Грузчики осуществляют погрузку согласно накладной и в указанном количестве. Диспетчер фиксирует время уезда и выдает путевой лист, в котором обязательно указано какой товар доставляется, вместе с подписанными накладными.

Основными функциями сотрудника отдела сбыта и работы с поставщиками являются:

– управление снабжением;

– выбор эффективных типов хозяйственных связей и поставщиков продукции;

– выбор способов транспортировки;

– работа складского хозяйства, организация обеспечения рабочих мест.

«Для выполнения круга своих профессиональных обязанностей сотруднику отдела сбыта и работы с поставщиками необходимо иметь определенные качества:

– обладать инициативой и внутренней дисциплиной;

– хорошо знать свой ассортимент продукции;

– быть способным к общению и легко усваивать полученные сведения;

– постоянно интересоваться новыми направлениями снабжения и реализации продукции;

– уметь анализировать, мыслить, что означает умение добираться до самой сути дела;

– обладать настойчивостью и силой убеждения;

– уметь вести торгово-закупочные переговоры;

– иметь организаторские способности и способность управлять собственным временем;

– уметь завязывать контакты и правильно держаться со служащими разных уровней» [2].

После рассмотрения предметной области можно перейти к концептуальному моделированию предметной области.

## <span id="page-10-0"></span>**1.2. Концептуальное моделирование ООО «СНС Сервис»**

Рассмотрим основной бизнес-процесс отдела сбыта и работы с поставщиками – это «Сбор и анализ информации по реализации продукции».

Согласно заданию, построим для начала структуру бизнес-процессов отдела сбыта «КАК ЕСТЬ».

Процесс для рассмотрения – «Сбор и анализ информации по реализации продукции».

Вход – продукция и планы реализации продукции.

Выход – планы и графики отгрузки, отчеты о реализации продукции.

Контроль – законодательство РФ и НПА ООО «СНС Сервис».

Механизм – сотрудники отдела продаж.

Создаем контекстную диаграмму (рисунок 1.2):

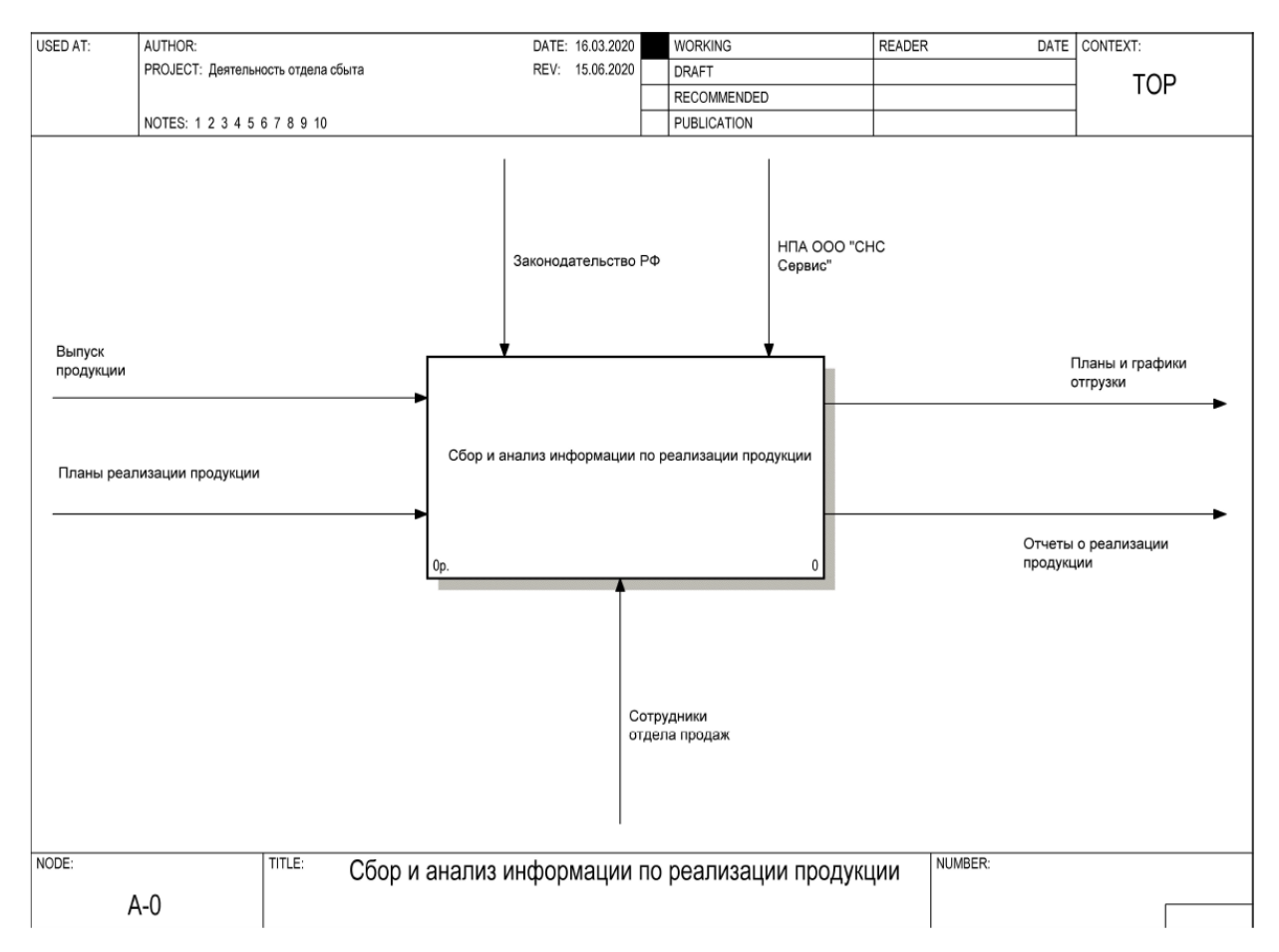

## Рисунок 1.2 – Контекстная диаграмма IDEF0 (A0) «Сбор и анализ информации по реализации продукции»

Данный процесс можно разделить на следующие подпроцессы:

– обработка плана реализации продукции (изначально создаются план реализации продукции и далее необходимо отслеживать его выполнение);

– составление графиков отгрузки продукции (необходимо составлять планы для отгрузки, чтобы не было столпотворения на складе при прибытии несколько грузовиков за продукцией);

– составление необходимых документов и отчетов потребителям (для общего анализа и отчета формируются необходимые документы);

– отгрузка продукции (рассматривается сам процесс отгрузки готовой продукции).

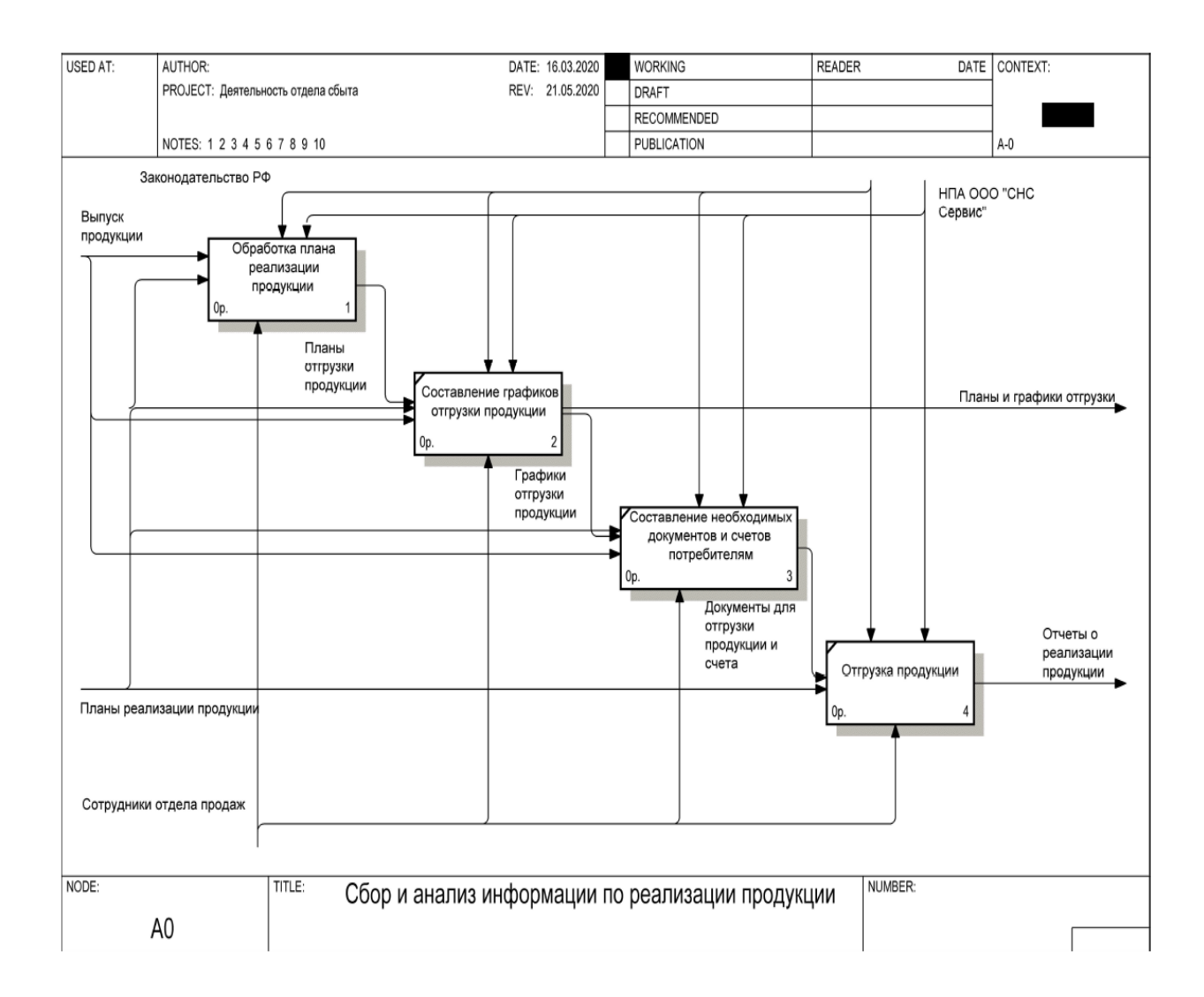

## Рисунок 1.3 – Диаграмма декомпозиции IDEF0 (A0) «Сбор и анализ информации по реализации продукции»

Процесс «Обработка планов реализации продукции» делится на:

– анализ плана реализации продукции (анализируется имеющийся план и сколько реально реализовано для дальнейшего составления планирования);

– обработка сведений о готовности продукции, ее наличия на складе, данных

о сортности;

– анализ графиков и планов отгрузки;

– оперативный учет и прогнозирование выполнения планов, реализации и прибыли, планов отгрузки и пр.

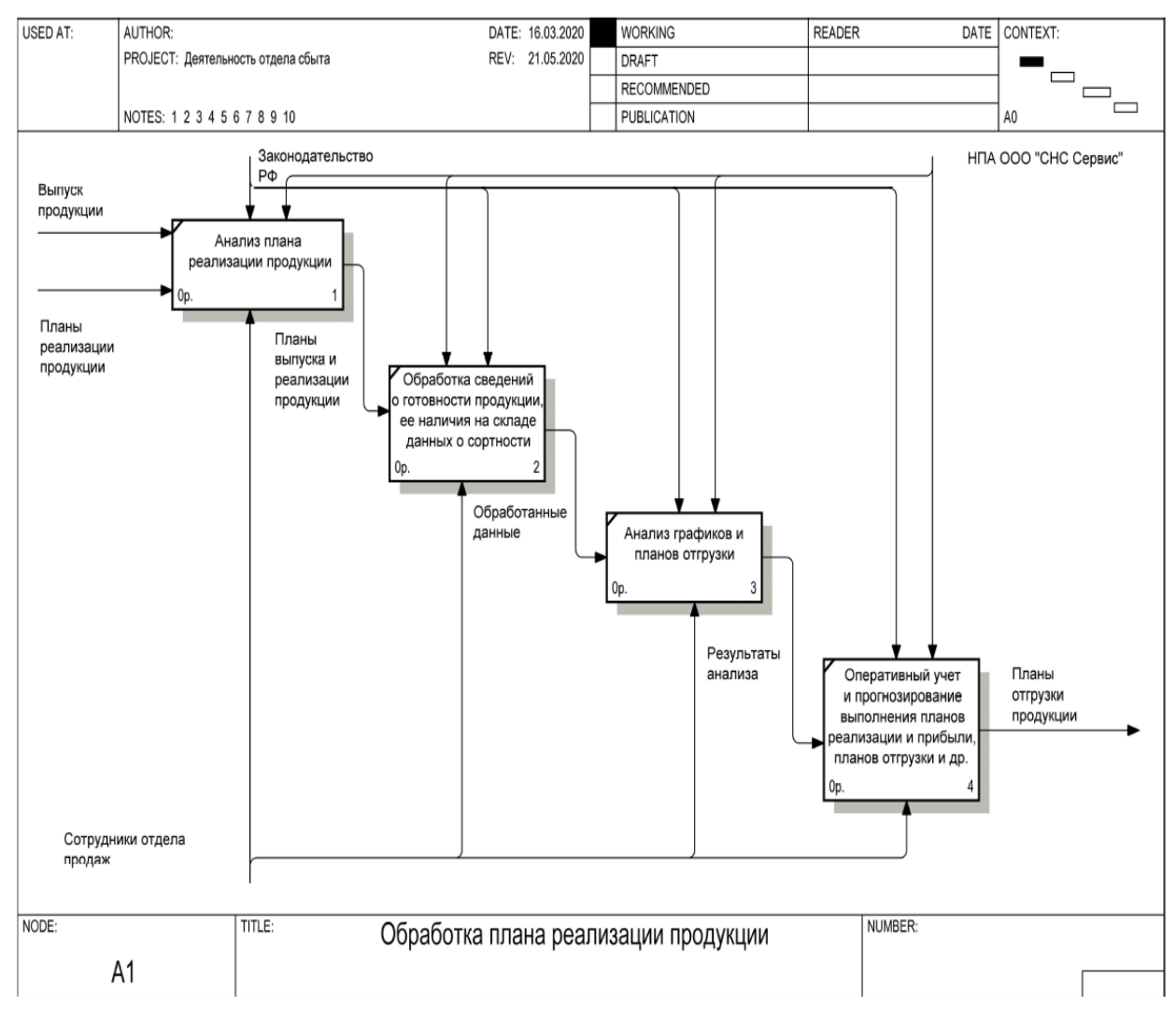

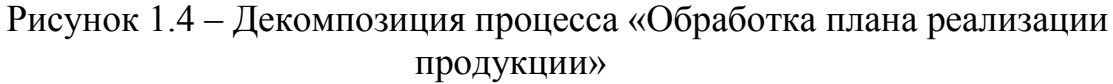

Любой заказчик формирует заказ из имеющейся продукции, и оформляет заказ. После оплаты заказа формируется накладная, в соответствии с которой отгружается товар заказчику или доставляется в нужное место.

Необходимо учитывать план реализации изготавливаемой продукции по месяцам, чтобы планировать расход в связи с имеющимся товаром. Возможна корректировка плана с дополнительным производством, но не в текущем месяце.

В накладной обязательно указывается дата отгрузки, а также продукция и количество, которое необходимо отгрузить.

В платежном поручении необходимо после отгрузки обязательно указать номер накладной для дальнейшего отслеживания оплаченной отгруженной продукции.

В случае необходимости нужно вносить изменения в продукцию или изменять информацию о заказчиках.

В настоящее время формирование плана и отслеживание реализованной продукции, а также анализ собранной информации происходит на бумажном носителе.

Согласно проведенному анализу, делаем вывод о том, что необходимость разработки автоматизированного варианта решения является целесообразной, поскольку оно позволит решить существующие на данный момент проблемы.

Теперь необходимо построить диаграммы «Как должно быть», в данном случае добавился дополнительный исполнитель – АИС сбора и анализа информации по реализации продукции в ООО «СНС Сервис», которая позволит часть функций отдела (таких как сбор и анализ информации по реализации продукции) производить без участия сотрудников отдела продаж.

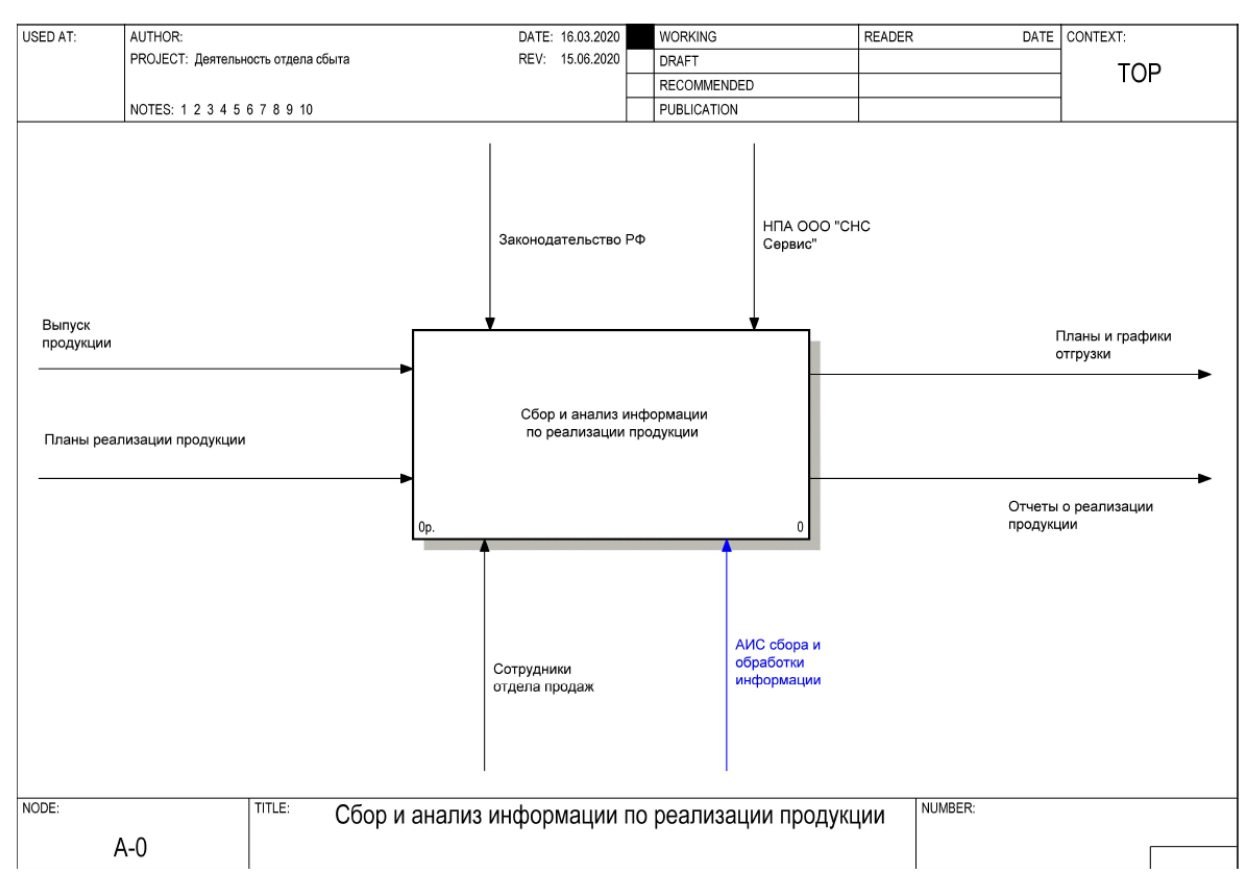

## Рисунок 1.5 – Диаграмма IDEF0 верхнего уровня «КАК ДОЛЖНО БЫТЬ»

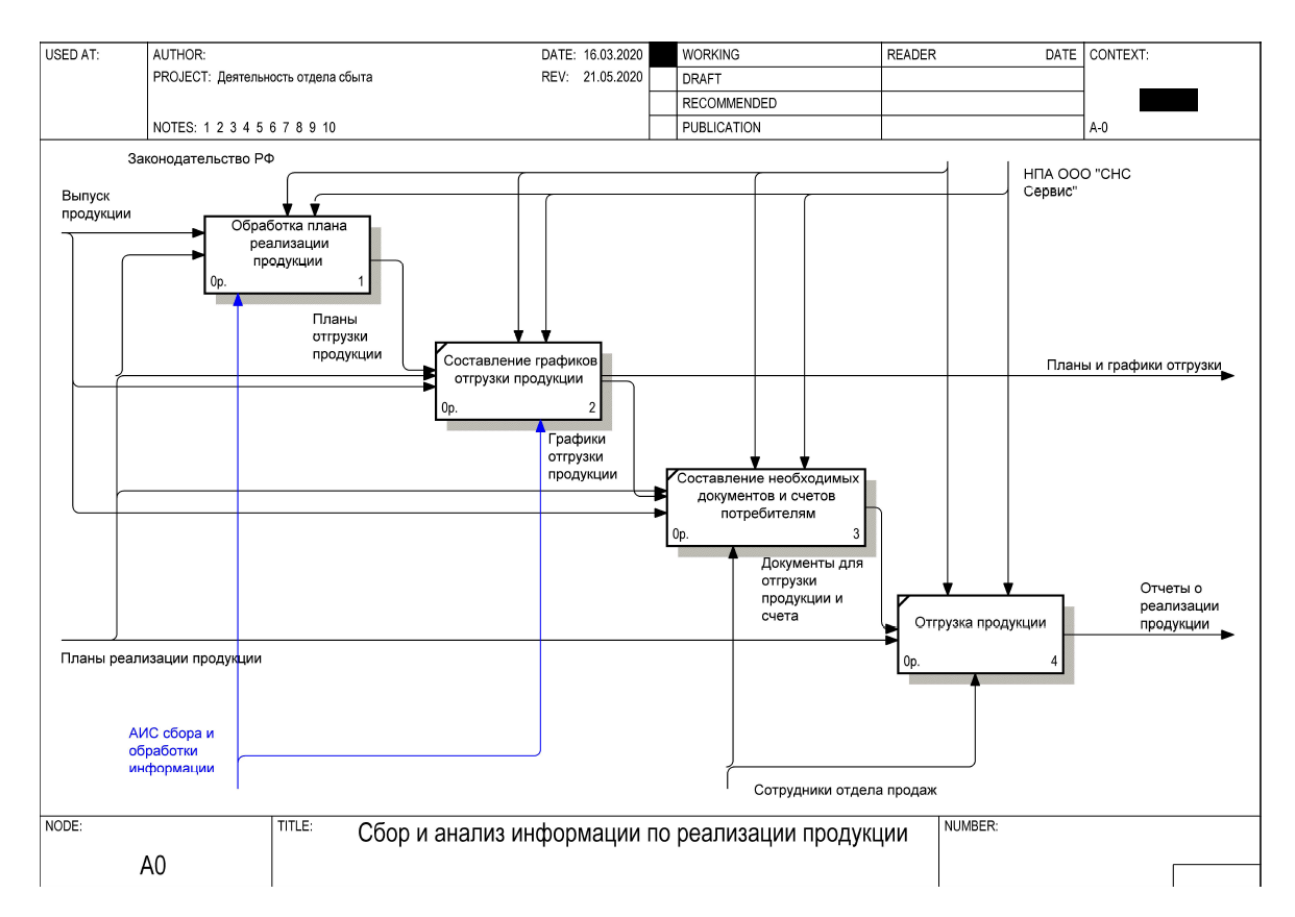

Рисунок 1.6 – Декомпозиция процесса

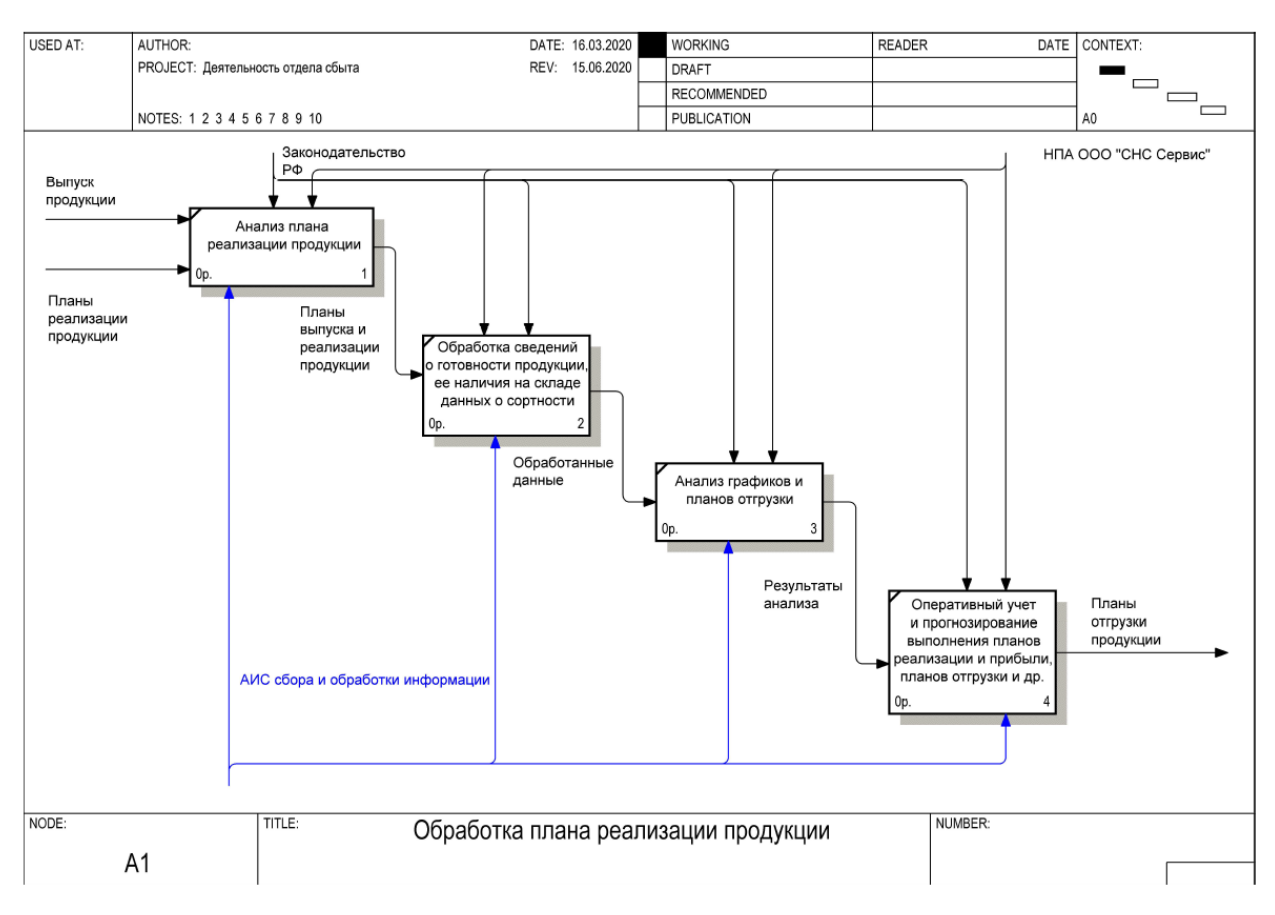

Рисунок 1.7 – Декомпозиция процесса

## <span id="page-15-1"></span><span id="page-15-0"></span>**1.3. Становление задачи для дальнейшей автоматизации**

## **1.3.1. Выбор цели решения задачи для дальнейшей автоматизации**

В ходе рассмотрения предметной области и построения бизнеспроцессов «Как есть» и «Как должно быть» был выявлен объект автоматизации – это процесс реализации продукции в ООО «СНС Сервис».

Разработанная система позволит:

– сократить время работника отдела сбыта и работы с поставщиками на документальное оформление;

– собирать и анализировать информацию о реализации продукции.

#### <span id="page-16-0"></span>**1.3.2. Общая характеристика организации решения задачи на ЭВМ**

После проведения анализа основного бизнес-процесса компании «Сбор и анализ информации по реализации продукции» были определены задачи на разработку:

1) разработать базу данных для компании (данная база позволит систематизировать и хранить данные, которые обрабатываются отделом сбыта);

2) разработать приложения для работы с базой данных (данное приложение позволит упростить работу обычного менеджера отдела).

Разработанная система позволит упростить работу сотрудников отдела сбыта продукции, что позволит вышестоящему начальству отслеживать общую статистику по сотрудникам и выделять проблемные моменты для решения.

# <span id="page-16-1"></span>**1.4. Анализ существующих разработок и обоснование выбора технологии проектирования**

Существует множество разработок, позволяющих контролировать реализацию товара на предприятиях, данные разработки могут быть бесплатными или платными в зависимости от возможностей компаний. Рассмотрим разработку, которая используется в ООО «СНС Сервис».

АmoCRM – это сайт, позволяющий вести статистику и основную информацию по реализации и сбыту продукции. У данной программы также имеется мобильной приложение, которое позволяет работать через телефон, не имея рядом компьютера.

АmoCRM заточена в первую очередь под отдел продаж, поэтому в ней подробно детализирован модуль для работы с клиентами. Есть визуализация воронки продаж, что позволяет автоматизировать не только единоразовые сделки, но и управлять долгосрочными отношениями с покупателями. Стоит

отметить, что использование данной разработки является платным. Поэтому компании выгодно использовать бесплатную копию данного программного продукта с реализацией основных используемых функций.

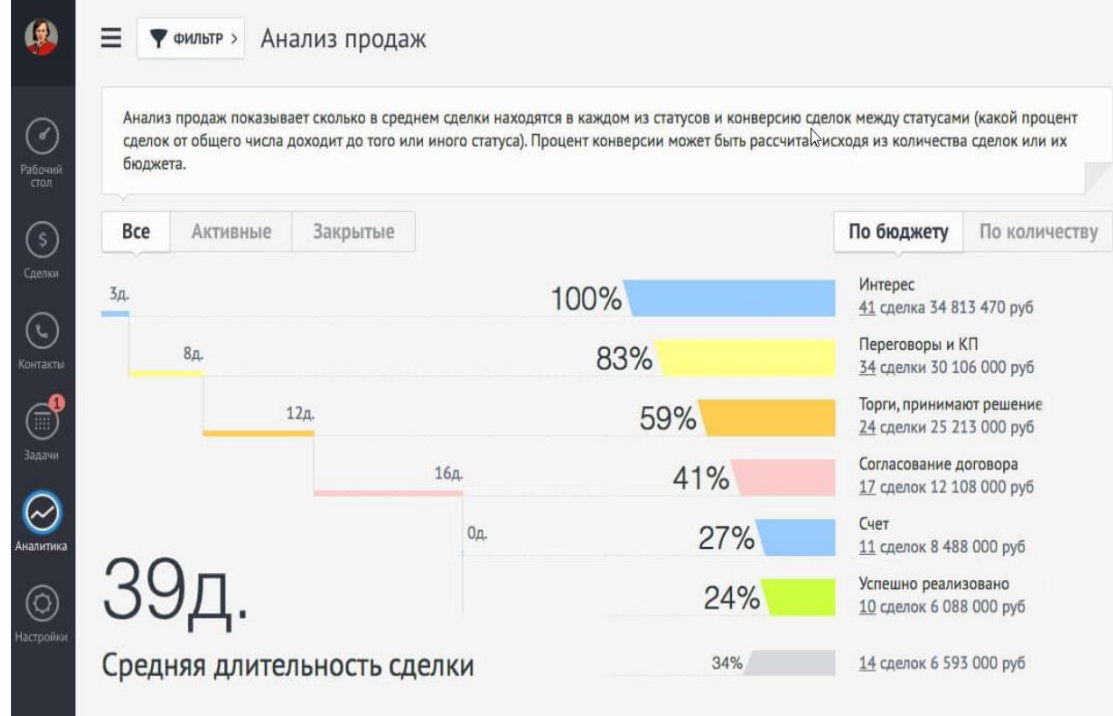

Рисунок 1.8 – Основное окно АmoCRM

Другие программы, дистрибутивы которых можно найти в Интернете, реализуют возможность сбыта продукции. Рассмотрим еще две программы для составления таблицы сравнения.

Subtotal – это онлайн-система автоматизации розничных точек продаж и сетей, общественного питания и сферы услуг.

Основными функциями онлайн-сервиса Subtotal:

– онлайн-касса;

– складской учёт;

– администрирование и управление;

– отчётность и аналитика;

– маркетинговые активности.

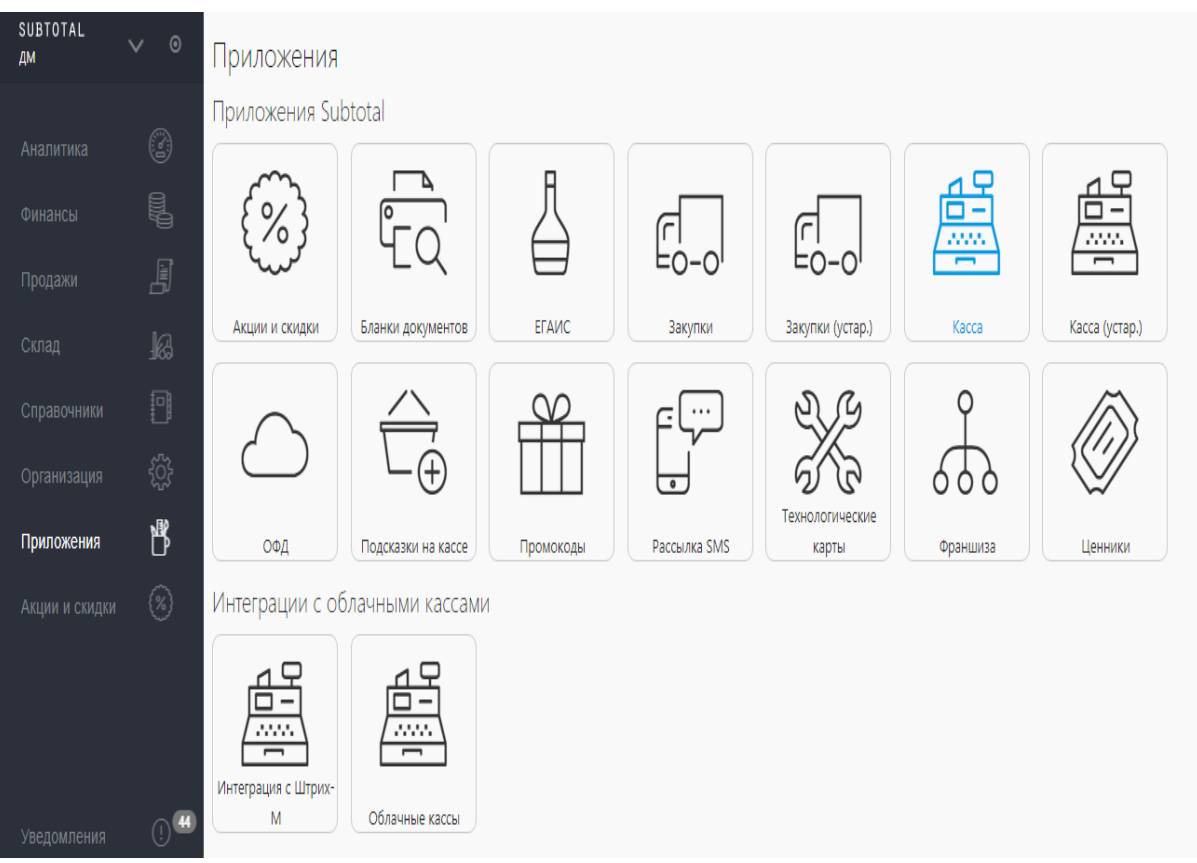

Рисунок 1.9 – Основное окно Subtotal

Решение «1С:Розница» позволяет автоматизировать торговую деятельность розничных торговых точек, в том числе объединенных в торговую сеть.

Функциональные возможности программы «1С:Розница 8»:

- управление маркетингом: ассортимент, розничные цены, анализ покупательских предпочтений;
- обеспечение бесперебойной доступности товара за счет формирования заказа исходя из данных по запасам и покупательского спроса;
- учет различных средств оплаты;
- управление персоналом;
- подключение оборудования.

| $10-1$                                                               |                                                              |                                    |                                            | Демонстрационная база "Управление торговлей", редакция 11 / Федоров Борис Михайло (1С:Предприятие) | 同<br>前<br>園<br>Yes.                 | M<br>$M+M-$                 |                |  |
|----------------------------------------------------------------------|--------------------------------------------------------------|------------------------------------|--------------------------------------------|----------------------------------------------------------------------------------------------------|-------------------------------------|-----------------------------|----------------|--|
| Рабочий<br>Маркетинг<br>Продажи<br>стол                              | Запасы и<br>закупки                                          | Склад                              | <b>Финансы</b>                             | Регламентированный<br>учет.                                                                        | Нормативно-справочная<br>информация | Органайзер                  | Администрир    |  |
| Клиенты                                                              | Создать                                                      |                                    | Отчеты                                     | Сервис                                                                                             |                                     | Настройки                   |                |  |
| Номенклатура<br>Отчеты по продажам<br>Настройки и справочники        | Сделка с клиентом<br>Заказ клиента<br>Коммерческое предложен | $(\mathbf{w})$                     | Дополнительные отчеты<br>Продажи франчайзи | Помощник продаж<br>Дополнительные обработки<br>Ведомость по личностным<br>r r r                    | $\left(\frac{1}{2}\right)$          | Настройки компоненты обмен  |                |  |
| Склады (складские территории)                                        | Документы продажи                                            |                                    |                                            |                                                                                                    |                                     |                             |                |  |
| Проведение сделок<br>Сделки с клиентами                              | Реализации товаров и услуг                                   | Менеджер: Федоров Борис Михайлович | Акты выполненных работ<br>v  X Cranyc: Bce | Распоряжения на оформление<br><b>X</b>                                                             |                                     |                             |                |  |
| Управление торговыми предст                                          | <b>СЭ</b> Создать<br><b>B</b>                                | $\vert x \vert$                    |                                            | (+) • Найти • Установить статус • Отчеты •<br>昌                                                    | Создать на основании -              |                             | Все действия - |  |
| Подготовка заданий                                                   | Homep                                                        | Лата                               | $\triangle$ Cranyc                         | Состояние отгрузки                                                                                 | Сумма                               | Операция                    | Валюта         |  |
| Задания торговым представителям<br>Условия обслуживания партнеров    | $\rightarrow$ TD-00000017                                    | 06.04.2010.12:00:00                | Отгружено                                  | Отгружено (доставле                                                                                |                                     | 7 362.50 Реализация кли     | <b>RUB</b>     |  |
|                                                                      | $\rightarrow$ TD-00000020                                    | 13.04.2010 12:00:00                | Отгружено                                  | Ожидается отбор то                                                                                 |                                     | 13 940.00 Реализация кли    | <b>RUB</b>     |  |
| Ведение заказов клиентов                                             | $\rightarrow$ TД00-000001                                    | 11.02.2013 22:38:05                | Отгружено                                  | Отгружено (доставле                                                                                |                                     | 810.00 Реализация кли       | <b>RUB</b>     |  |
| Коммерческие предложения кли                                         | $\rightarrow$ TД00-000002                                    | 20.03.2013 23:24:07                | Отгружено                                  | Ожидается отбор то                                                                                 |                                     | 1 150.00 Реализация кли RUB |                |  |
| Заказы клиентов                                                      | $\rightarrow$ TD00-000003                                    | 26.03.2013 14:56:15                | Отгружено                                  | Отгружено (доставле                                                                                |                                     | 5 400.00 Реализация кли     | <b>RUB</b>     |  |
| Индивидуальные соглашения с клиент<br>Состояние обеспечения заказов. |                                                              |                                    |                                            |                                                                                                    |                                     |                             |                |  |

Рисунок 1.10 – Основное окно 1С:Розница

Прежде чем перейти к сравнению программных продуктов выделим следующие критерии для сравнения:

- доступность информации;
- простота использования;
- гибкость настроек;
- управление учебным контентом;
- управление пользователям;
- общение между пользователями;

– статистика и отчеты.

Теперь необходимо составить таблицу для сравнения рассмотренных программных продуктов.

| Параметр                     | AmoCRM | Subtotal | 1С: Розница |
|------------------------------|--------|----------|-------------|
| Доступность информации       |        |          |             |
| Простота использования       |        |          |             |
| Гибкость настроек            |        |          |             |
| Управление учебным контентом |        |          |             |
| Управление пользователями    |        |          |             |
| Общение между пользователями |        |          |             |
| Статистика и отчеты          |        |          |             |
| <b>ИТОГО</b>                 | 5/     | 4/7      | 4/7         |

Таблица 1.1 – Сравнение программных продуктов

Стоит отметить, что таблицу можно расширить большим количество параметров для более детального изучения рассмотренных программных продуктов.

#### <span id="page-20-0"></span>**Выводы по главе 1**

В результате выполнения работы была дана основная характеристика ООО «СНС Сервис» с рассмотрением организационной структуры. При анализе предметной области были построены модели «КАК ЕСТЬ» и «КАК ДОЛЖНО БЫТЬ» при использовании методологии IDEF0. При построении данных моделей были выявлены недостатки и выбран предмет для дальнейшей автоматизации. Также были проанализированы имеющиеся системы реализации продукции в Интернете, более детально рассмотрена одна из систем, которая используется на предприятии. В ходе анализа разработок были выделены основные преимущества и недостатки, которые планируется учитывать при разработке новой автоматизированной информационной системы.

# <span id="page-21-0"></span>**ГЛАВА 2 РАЗРАБОТКА АВТОМАТИЗИРОВАННОЙ ИНФОРМАЦИОННОЙ СИСТЕМЫ ООО «СНС СЕРВИС»**

## <span id="page-21-2"></span><span id="page-21-1"></span>**2.1. Логическое моделирование ООО «СНС Сервис»**

### **2.1.1. Логическая модель**

«Диаграмма вариантов использования (Use case diagram, диаграмма прецедентов) — диаграмма, на которой отражены отношения, существующие между акторами (actors) и вариантами использования системы (ВИС)» [9].

Для построения диаграммы вариантов использования необходимо выделить основные лица, а далее определить круг основных действий.

Акторы:

– Заказчик;

– Бухгалтерия;

– Сотрудник отдела сбыта;

– Директор.

Для каждого действующего лица необходимо описать отношения. Заказчик:

- Выбор продукции;
- Оформление заявки;
- Оплата;
- Отгрузка товара (получение товара);

Бухгалтер:

- Оплата;
- Подтверждение оплаты.

Сотрудник отдела сбыта:

Выбор продукции;

- Оформление заявки;
- Оплата;
- Подтверждение оплаты;
- Отгрузка товара;
- Формирование поставки;
- План для реализации;
- Список клиентов.

## Директор:

- Редактирование цены;
- Список продукции;
- Формирование поставка;
- План для реализации;
- Список клиентов.

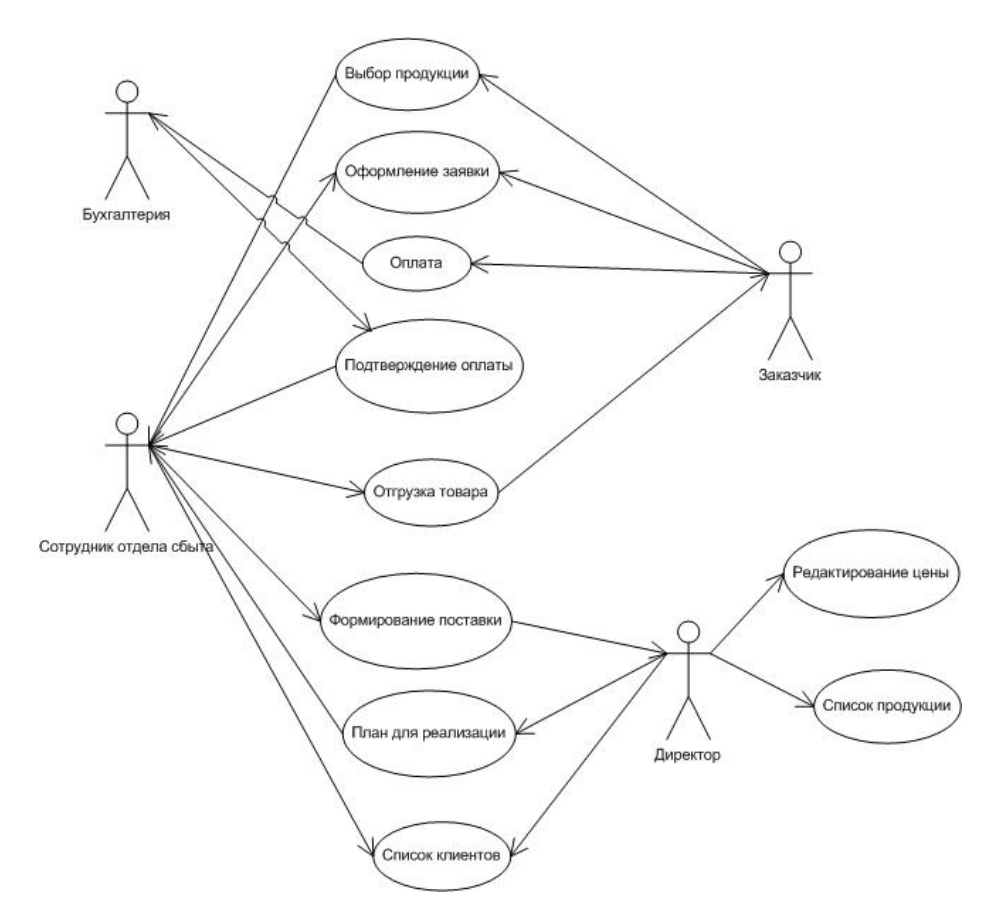

Рисунок 2.1 – Диаграмма вариантов использования «Реализации товара»

Диаграмма последовательностей главного бизнес-процесса

представлена на рисунке 2.2. Сотрудник отдела сбыта

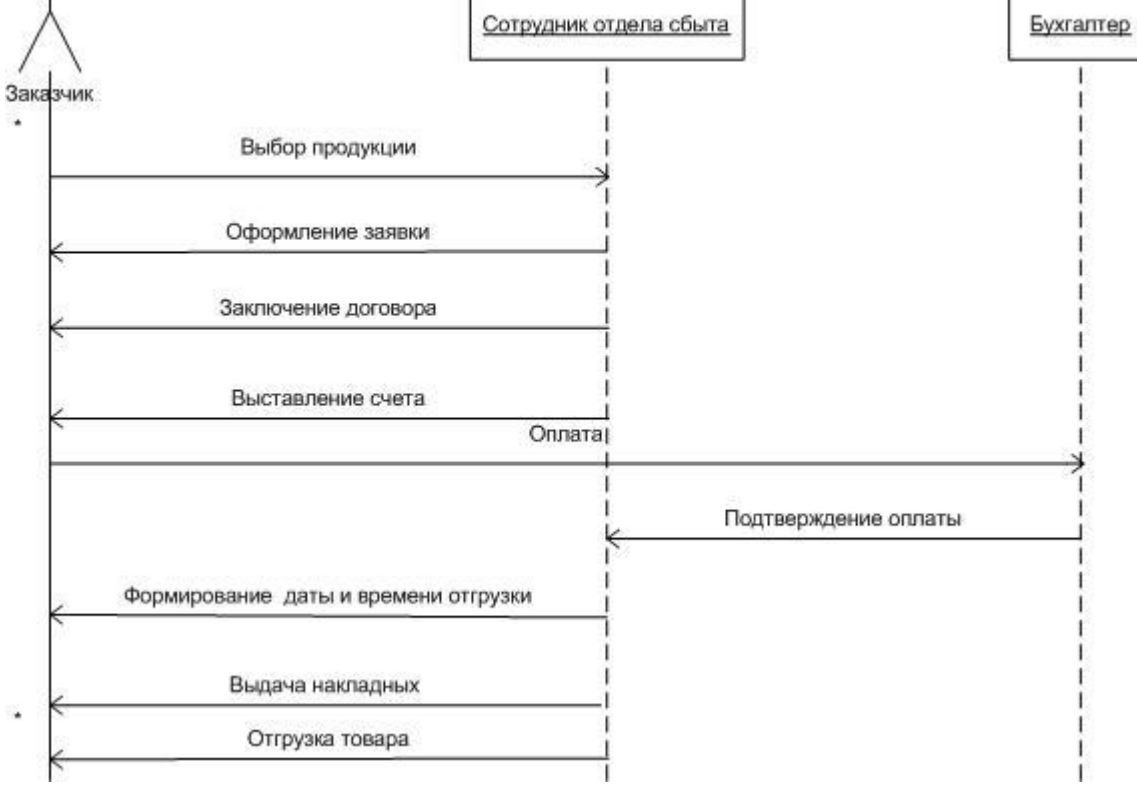

Рисунок 2.2 – Диаграмма последовательностей бизнес-процесса «Реализация товара»

После рассмотрения диаграммы вариантов использования и диаграммы последовательностей можно перейти к построению диаграммы классов.

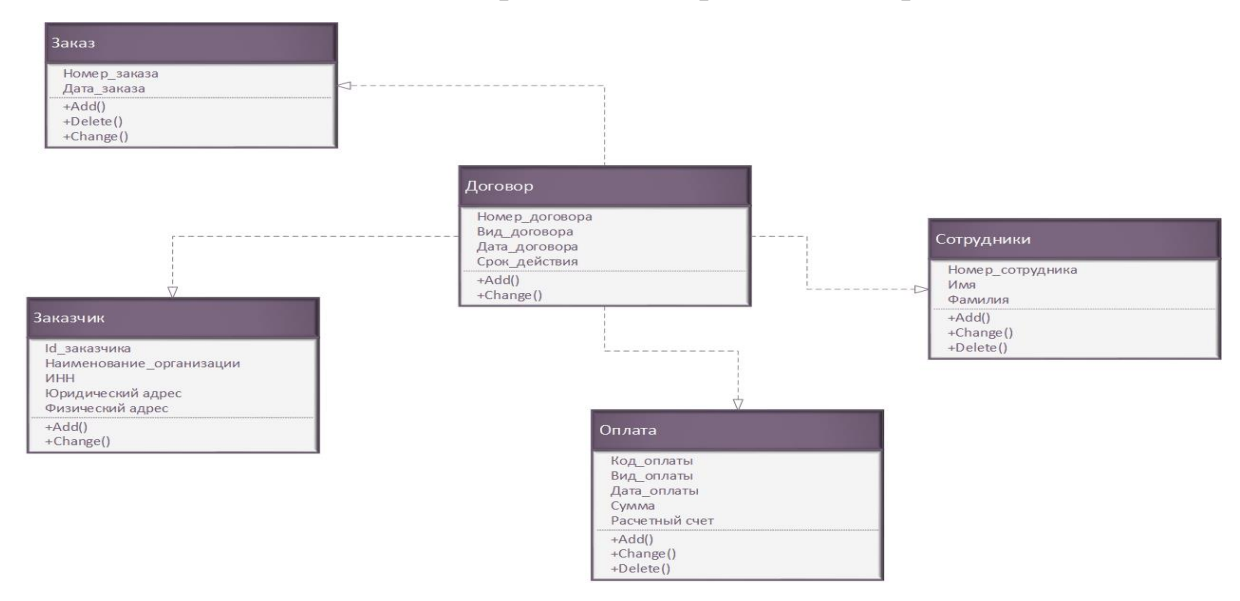

Рисунок 2.3 – Диаграмма классов «Реализации товара»

Согласно рассмотренной диаграмме классов было выделено 9 сущностей, атрибуты и типы данных этих атрибутов приведены в таблице 2.1-2.9.

Таблица 2.1 – Сущность «Договор»

| Ключ      | Атрибут         | Тип данных     |
|-----------|-----------------|----------------|
| <b>PK</b> | Номер договора  | integer        |
|           | Вид договора    | varchar $(50)$ |
|           | Дата договора   | date           |
|           | Срок действия   | varchar $(50)$ |
| <b>FK</b> | Номер заказчика | integer        |

Таблица 2.2 – Сущность «Заказ»

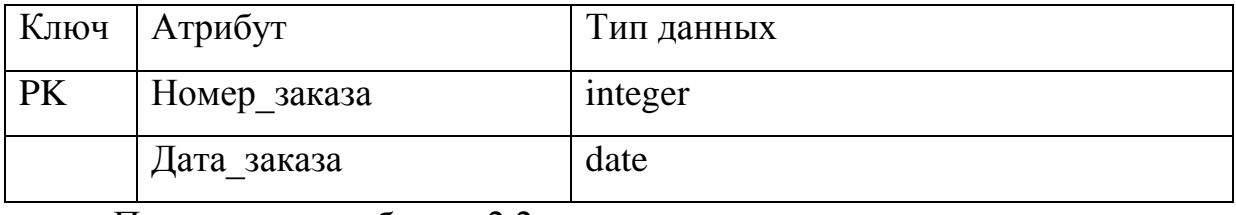

Продолжение таблицы 2.2

|    | Ключ   Атрибут   | Тип данных |
|----|------------------|------------|
| FK | Номер договора   | integer    |
| FK | Номер_сотрудника | integer    |

Таблица 2.3 – Сущность «Заказчик»

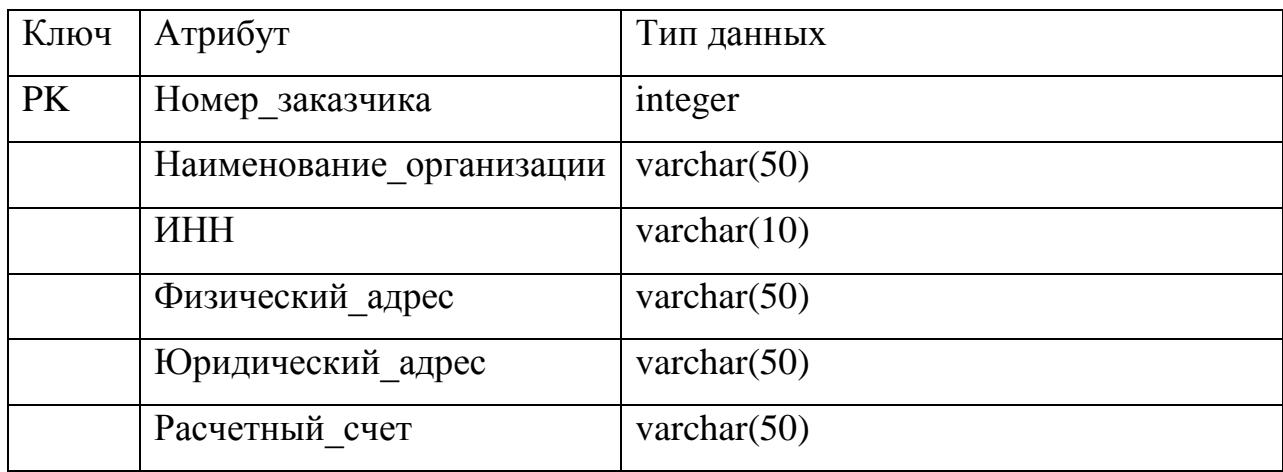

| Ключ | Атрибут            | Тип данных     |
|------|--------------------|----------------|
| PK   | Номер номенклатуры | integer        |
|      | Цена               | money          |
|      | Единица измерения  | varchar $(50)$ |

Таблица 2.4 – Сущность «Номенклатура»

Таблица 2.5 – Сущность «Оплата»

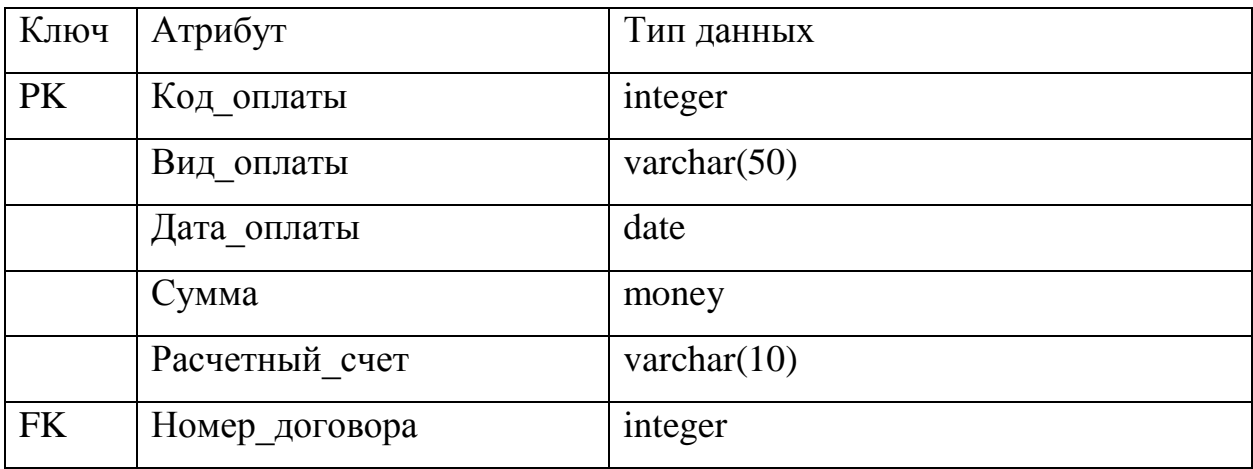

# Таблица 2.6 – Сущность «Отгрузочная единица»

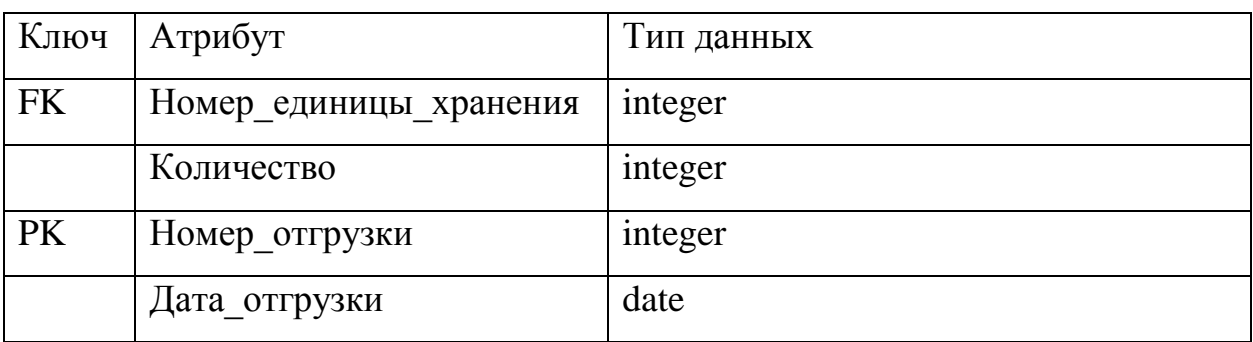

# Таблица 2.7 – Сущность «Склад»

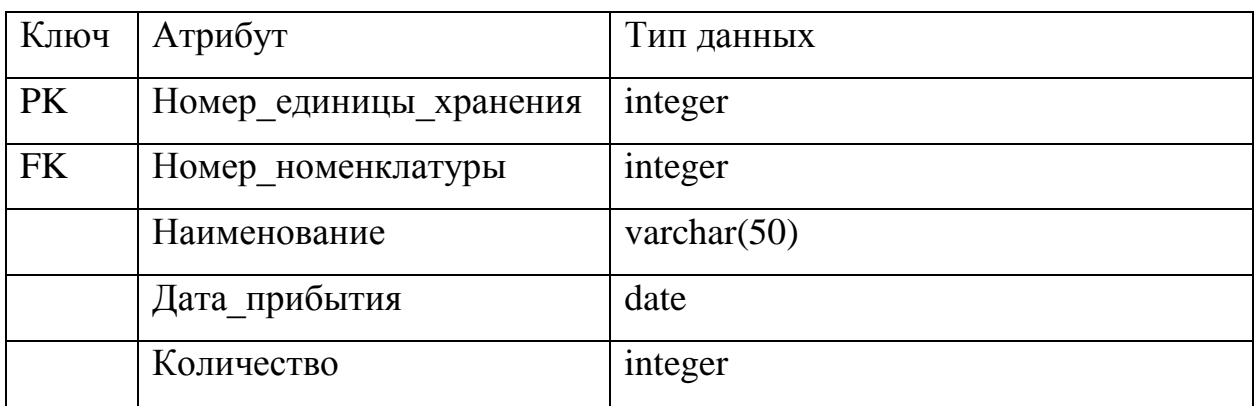

# Таблица 2.8 – Сущность «Состав заказа»

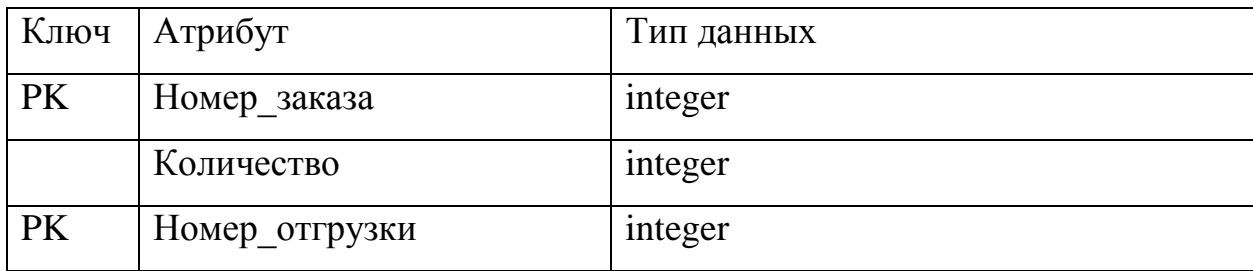

## Таблица 2.9 – Сущность «Сотрудник»

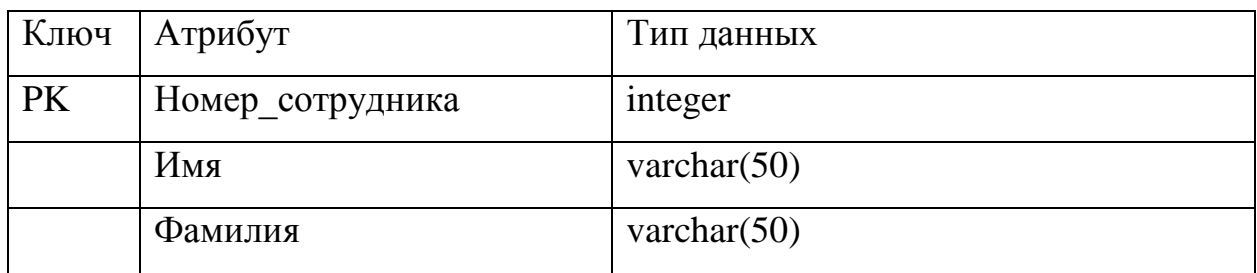

# Теперь необходимо построить концептуальную ER-модель.

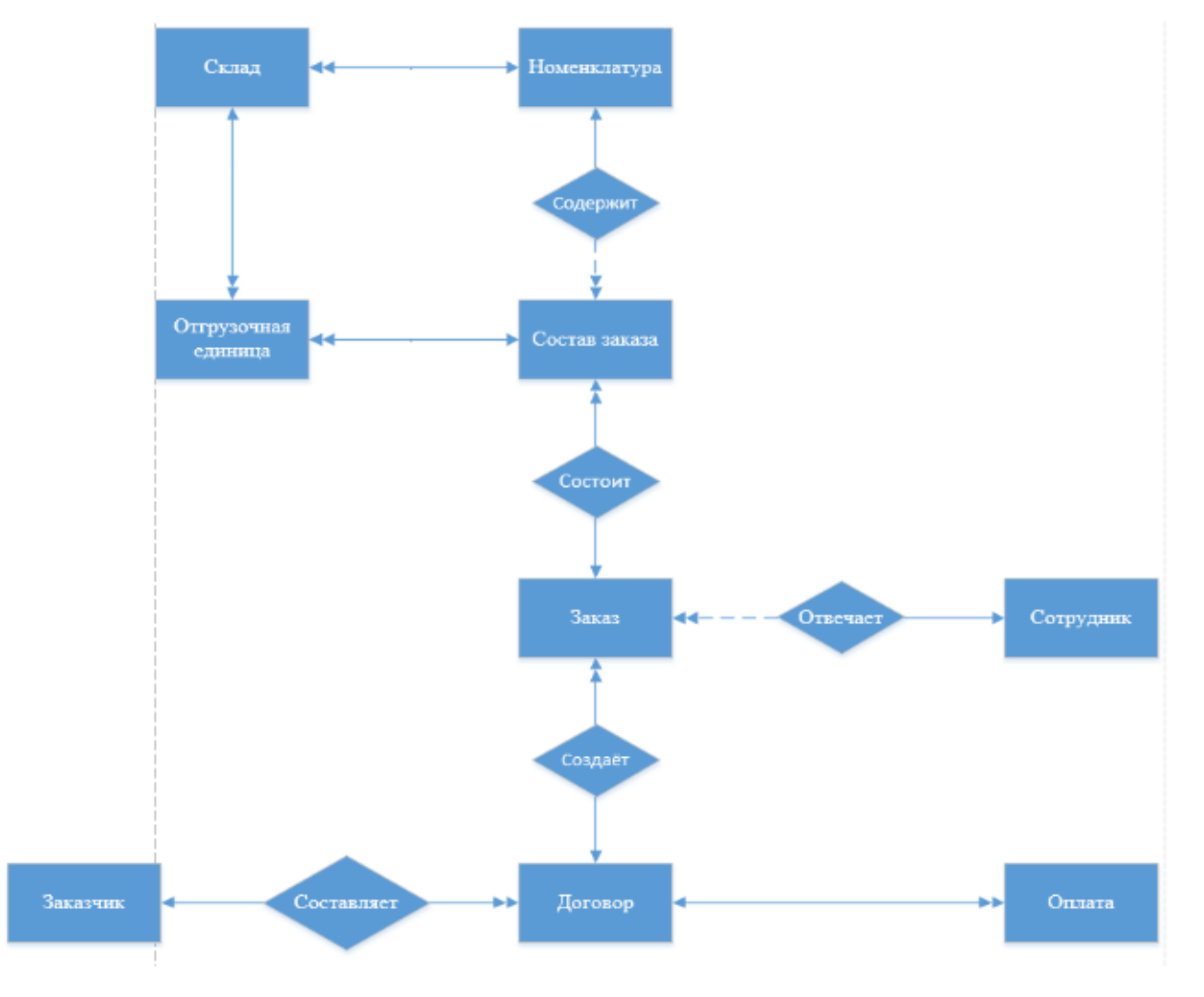

Рисунок 2.4 – Концептуальная ER-модель

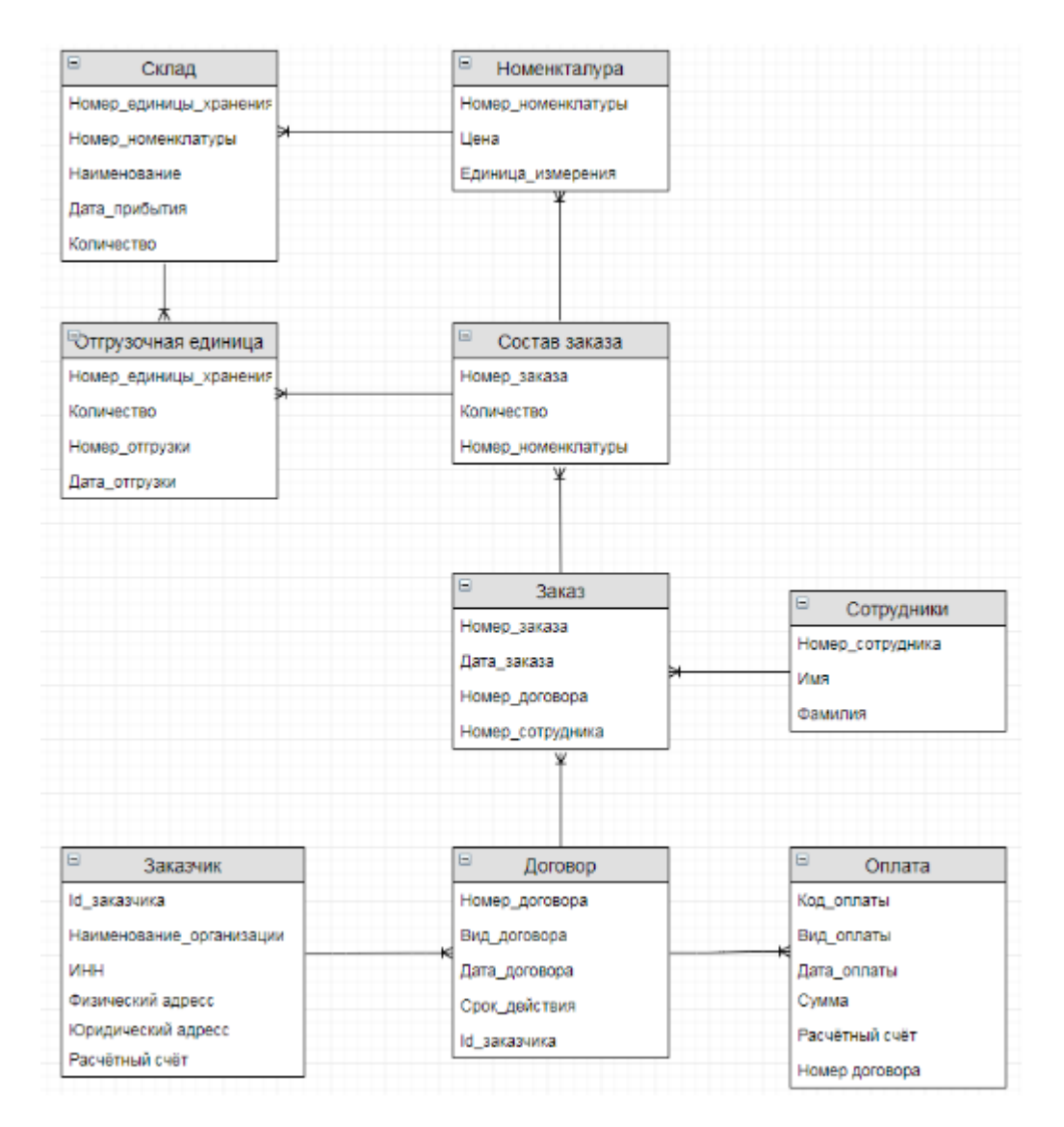

Рисунок 2.5 – Логическая модель

# <span id="page-27-0"></span>**2.1.2. Характеристика нормативно-справочной и входной оперативной информации**

База данных будет использована для хранения следующего вида информации: входная информация, которая необходима для решения поставленных задач, и справочники, постоянные данные, которые будут меняться в случае необходимости или с определенной периодичностью.

При рассмотрении предметной области и выбранного объекта автоматизации мы выделим 9 сущностей, которые и будут являться входной информацией или справочником в зависимости от назначения.

Входной информацией в данном случае будет следующая информация:

Склад – это информация о товаре, который складируется на складе и откуда в последующем отгружается товар.

Номенклатура – это дополнительная информация о товаре.

Отгрузочная единица – хранит информацию об отгрузке товара.

Состав заказа – хранит информацию об отгрузке товара.

Договор – это информация о заключенных договорах с определённым заказчиком.

Заказ – это информация о товаре, который поставляется в соответствии с определённым заказчиком.

Оплата – это информация о произведенной оплате по определенному договору.

В разрабатываемой системе хранятся следующие справочники – сотрудники и заказчики.

## <span id="page-28-0"></span>**2.1.3. Характеристика базы данных**

Как уже говорилось ранее, база данных позволяет хранить структурировано данные.

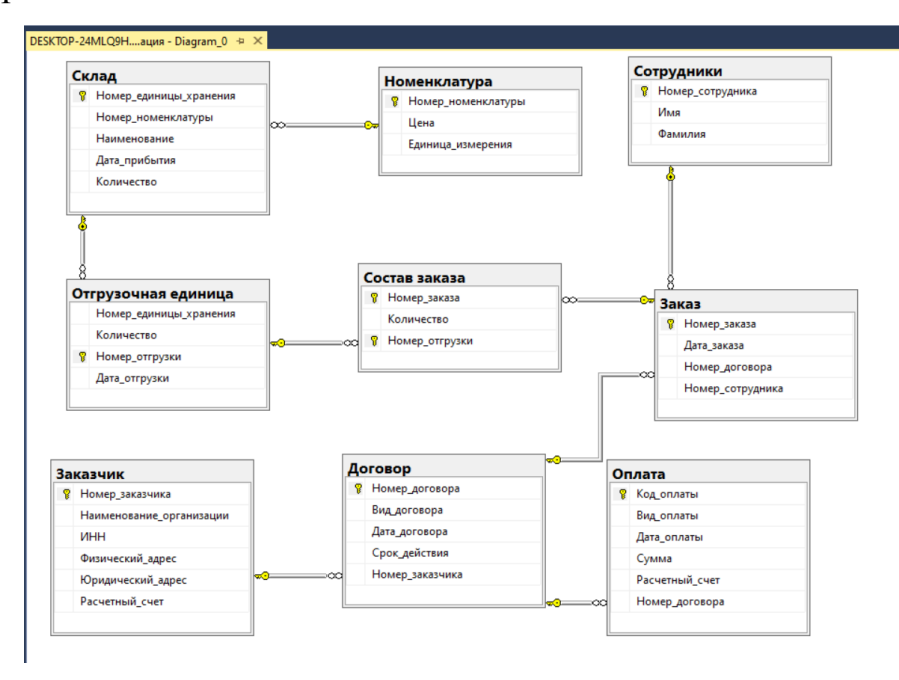

Рисунок 2.6 – Физическая модель базы данных

### <span id="page-29-0"></span>**2.1.4. Характеристика результатной информации**

В качестве основной результативной информации будут представления, которые были разработаны в среде MS SQL.

В данном случае результативной информацией будет:

– информация по оплате;

– количество договоров по сотрудникам;

– оплаты за последний месяц.

Стоит отметить, что систему можно наделить большим количеством дополнительных функций, которые позволят подстроить разрабатываемую систему под определенный функционал компании и расширить его дополнительными модулями.

## <span id="page-29-1"></span>**2.2. Физическое моделирование АИС**

## <span id="page-29-2"></span>**2.2.1. Выбор архитектуры АИС**

Архитектура АИС – это набор общих принципов построения АИС. Для выбора архитектуры АИС необходимо учитывать следующие параметры: данные, функции и сеть.

Существует несколько видов архитектур АИС:

- архитектура клиент-сервер;

- архитектура файл-сервер;

- многоуровневая архитектура;

- распределенная архитектура.

Для создания разрабатываемой АИС будем использовать клиентсерверную архитектуру, так как:

- данная архитектура проста в реализации,

- поддерживает язык SQL,

- существует много СУБД, работающих с такой архитектурой.

#### <span id="page-30-0"></span>**2.2.2. Функциональная схема проекта**

Для правильности понимания взаимодействия подсистем необходимо разработать функциональную схему проекта. Основным будет окно, с которого можно перейти на две формы. Первая форма «Справочники» выводит информацию по таблицам, которые хранятся в базе данных. Вторая форма «Статистика» выводит информацию по предоставлениям, которые хранятся в базе данных.

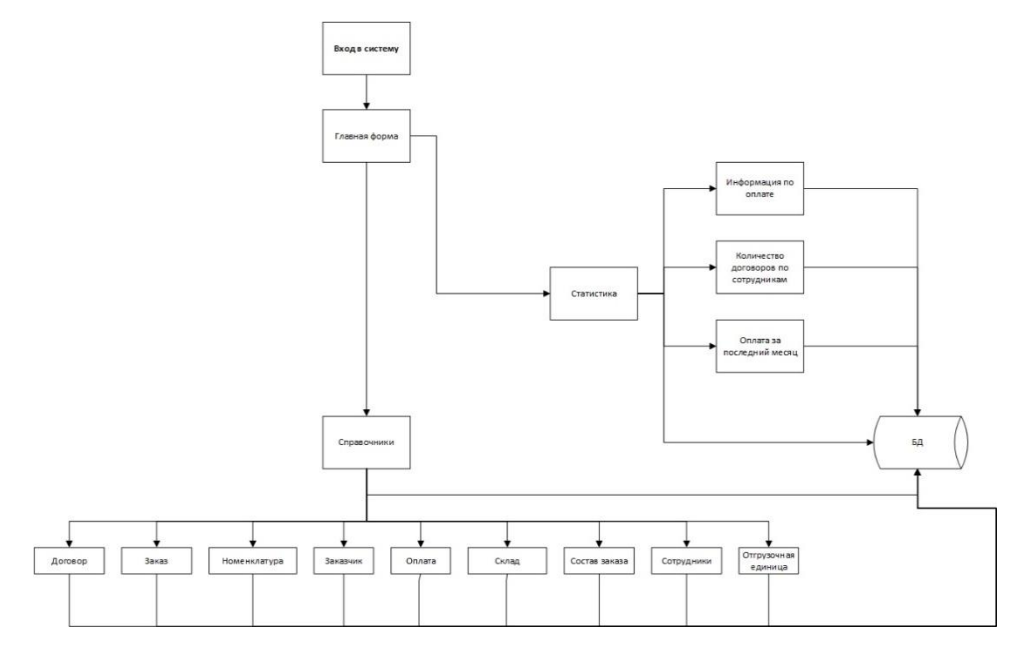

Рисунок 2.7 – Структурная схема системы

#### <span id="page-30-1"></span>**2.2.3. Описание программных модулей**

Разрабатываемая система будет состоять 3 программных модулей: первый – выводит основное окно, второй – выводит информацию по справочникам, третий – выводит информацию по статистике. При открытии программы появляется главное окно с тремя кнопками «Справочники», «Статистика» и «Закрыть».

Каждая из кнопок позволяет открыть соответствующее окно, которые представлены на рисунках 2.8 – 2.9.

Форма «Справочники» выводят следующие таблицы:

– заказчик;

- заказ;
- сотрудники;
- договор;
- номенклатура;
- оплата;
- отгрузочная единица;
- склад;
- состав заказа.

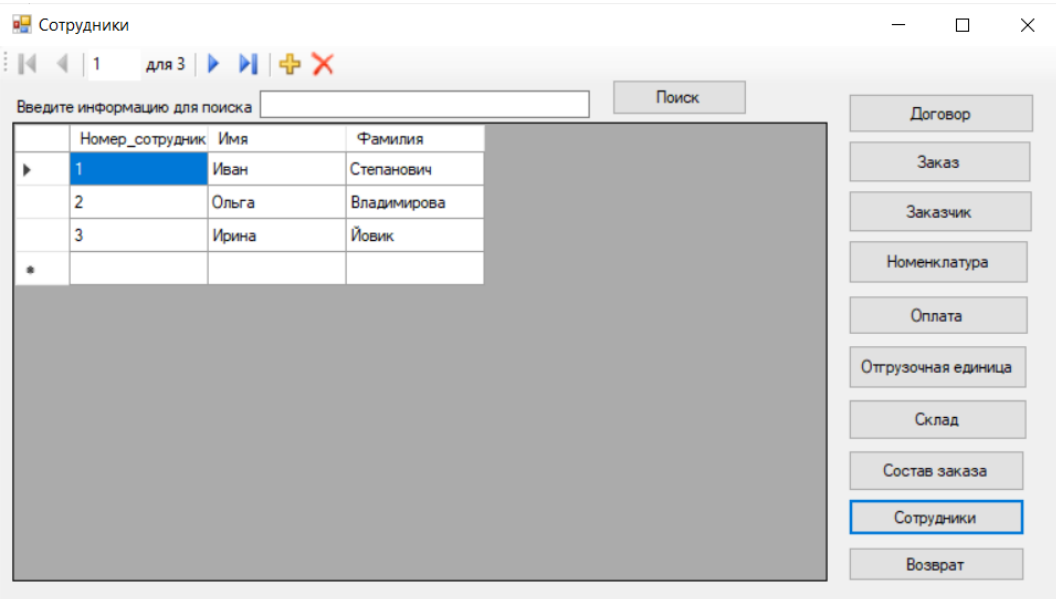

Рисунок 2.8 – Окно «Справочники»

|                          | Информация по оплате                |                                |                                                             |               |                       |               |         |  |
|--------------------------|-------------------------------------|--------------------------------|-------------------------------------------------------------|---------------|-----------------------|---------------|---------|--|
|                          | Номер_догов                         | Вид договора                   | Дата договора                                               | Срок действия | Наименовани           | Дата          |         |  |
|                          |                                     | основной                       | 2020-04-10                                                  | 10 месяцев    | ООО "Штатсанк" 2020-0 |               |         |  |
|                          |                                     | основной                       | 2020-04-10                                                  | 10 месяцев    | ООО "Штатсанк" 2020-0 |               |         |  |
|                          | 2                                   | основной                       | 2020-02-05                                                  | 11 месяцев    | ОО "Оротранс 2020-0   |               |         |  |
|                          |                                     |                                |                                                             |               |                       |               |         |  |
| $\overline{\phantom{a}}$ |                                     |                                |                                                             |               |                       | $\rightarrow$ |         |  |
|                          | Количество договоров по сотрудникам |                                |                                                             |               |                       |               |         |  |
|                          | Фамилия                             | Имя                            | Количество                                                  |               |                       |               |         |  |
| ►                        | Степанович                          | Иван                           | з                                                           |               |                       |               |         |  |
|                          | Йовик                               | Ирина                          | $\overline{2}$                                              |               |                       |               |         |  |
|                          | Владимирова                         | Ольга                          | 2                                                           |               |                       |               |         |  |
|                          | Оплата за последний месяц           |                                |                                                             |               |                       |               |         |  |
|                          |                                     | Наименование_ог Номер_договора | Дата_договора                                               | Дата_оплаты   | Expr1                 |               |         |  |
| ►                        | 00 "Оротрансп                       | $\overline{2}$                 | 05.02.2020                                                  | 01.05.2020    | 12000.0000            |               |         |  |
|                          | ООО "Лонгвист"                      | з                              | 06.03.2020                                                  | 02.05.2020    | 15600,0000            |               |         |  |
|                          | ООО "Штатсанк"                      | 1                              | 10.04.2020                                                  | 15.05.2020    | 5600.0000             |               |         |  |
|                          | $\sim$<br>$\bullet$                 | ۰.                             | $\overline{a}$ $\overline{a}$ $\overline{a}$ $\overline{a}$ | or or ongo    | croo oooo             |               | Возврат |  |

Рисунок 2.9 – Окно «Статистика»

<span id="page-32-0"></span>**2.2.4. Схема взаимосвязи программных модулей и информационных файлов** 

После построения модели функционирования разрабатываемой информационной системы были выделены две подсистемы: «Справочники» и «Статистика».

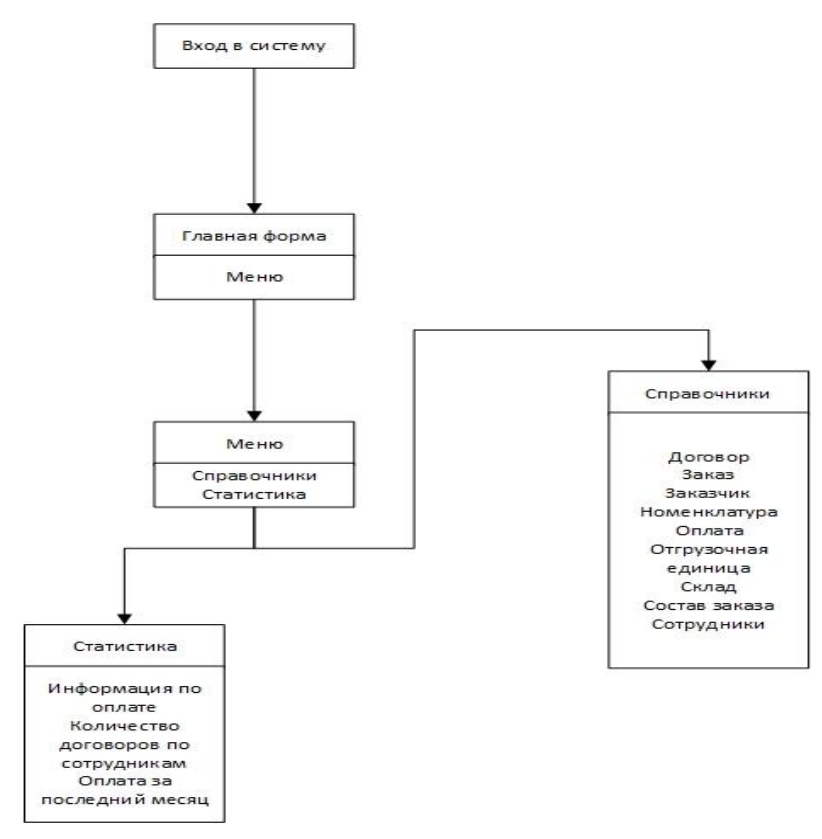

Рисунок 2.10 – Схема меню

#### <span id="page-32-1"></span>**Выводы по главе 2**

В результате выполнения работы была построена инфологическая модель разрабатываемой АИС, которая включает 9 взаимосвязанных таблиц. В MS SQL Server была построена база данных в соответствии с инфологической моделью.

Для построения АИС была выбрана архитектура и разработан интерфейс, которые в последующем был реализован в MS Visual Studio.

# <span id="page-33-0"></span>**ГЛАВА 3 ОЦЕНКА И ОБОСНОВАНИЕ ЭКОНОМИЧЕСКОЙ ЭФФЕКТИВНОСТИ РАЗРАБОТАННОЙ АВТОМАТИЗИРОВАННОЙ ИНФОРМАЦИОННОЙ СИСТЕМЫ ООО «СНС СЕРВИС»**

# <span id="page-33-1"></span>**3.1 Выбор и обоснование методики расчета экономической эффективности**

«Параметр экономической эффективности проекта предназначен для выявления необходимости его внедрения. Основой исчисления экономической эффективности считается сопоставление реально существующего метода обработки данных (базовый вариант) и внедряемого метода обработки (проектный вариант)» [8].

Базой сравнения чаще всего является ручной способ выполнения работ.

Получаемый эффект определяется сопоставлением экономии от использования информации с затратами на ее получение.

<span id="page-33-2"></span>«Трудоемкость работ по разработке проекта определяется с учетом срока окончания работ, выбранным языком программирования, объемом выполняемых функций. Выбор комплекса работ по разработке проекта определяется в соответствии с ГОСТ 19.102-77 «Единая система программной документации». Руководитель формирует постановку задачи и отвечает за работу по созданию системы. Исполнитель отвечает за проектирование информационного и методического обеспечения, организует программное обеспечение, отвечает за работу системы. Для создания нового прикладного программного обеспечения трудоемкость оценивают на основе трудоемкости разработки аналогичного ПО с учетом отличительных особенностей данного проекта, отражаемых введением поправочных коэффициентов» [6].

**3.2. Расчет показателей экономической эффективности, разработанной автоматизированной информационной системы ООО «СНС сервис»**

Для получения затрат на разработку АИС  $Z_p$  будем использовать следующую формулу:

$$
Z_p = \sum n_i \tag{3.1}
$$

где  $n_i$  – это i-й этап проекта.

Теперь необходимо рассмотреть все этапы создания АИС, которые представим в таблице 3.1.

| Этапы                  | $N_2$<br>работы   | Содержание работы                  | Трудоемкость   |       |  |
|------------------------|-------------------|------------------------------------|----------------|-------|--|
|                        |                   |                                    | (чел-          | (чел- |  |
|                        |                   |                                    | дни)           | час)  |  |
| Изучение структуры ООО | $\mathbf{1}$      | Исследование бизнес-процессов      | $\overline{4}$ | 32    |  |
| «СНС Сервис»           |                   | ООО «СНС Сервис»                   |                |       |  |
|                        | $\overline{2}$    | Исследование<br>программного       | 6              | 48    |  |
|                        |                   | обеспечения,<br>которое            |                |       |  |
|                        |                   | 000<br>«CHC<br>используется в      |                |       |  |
|                        |                   | Сервис»                            |                |       |  |
| Проектирование<br>И    | $\mathbf{1}$      | Изучение всей информации и         | 2              | 16    |  |
| создание базы данных   |                   | выделение основных сущностей       |                |       |  |
|                        | $\overline{2}$    | Проектирование модели<br>базы      | 3              | 24    |  |
|                        |                   | данных                             |                |       |  |
|                        | 3                 | Выбор средства для реализации      | $\mathbf{1}$   | 8     |  |
|                        | $\overline{4}$    | Разработка<br>базы<br>данных<br>на | 6              | 48    |  |
|                        |                   | выбранном средстве реализации      |                |       |  |
| Разработка АИС         | $\mathbf{1}$      | Сбор требований                    | $\overline{2}$ | 16    |  |
|                        | $\overline{2}$    | Выбор средства для реализации      | $\mathbf{1}$   | 8     |  |
|                        | 3                 | Проектирование АИС                 | 5              | 40    |  |
|                        | $\overline{4}$    | Реализация АИС на выбранном        | 18             | 144   |  |
|                        |                   | языке программирования             |                |       |  |
| Тестирование           | $\mathbf{1}$      | Проведение тестирования            | 3              | 24    |  |
| разработанной АИС      | разработанной АИС |                                    |                |       |  |
|                        |                   |                                    |                |       |  |
|                        | $\overline{2}$    | <b>Анализ</b><br>результатов       | $\overline{2}$ | 16    |  |
|                        |                   | тестирования                       |                |       |  |
|                        | 3                 | Внесение изменений в работу        | 6              | 48    |  |
|                        |                   | АИС                                |                |       |  |

Таблица 3.1 – Этапы создания АИС

«Для определения количества времени, необходимого на реализацию каждого вида работы, использовалась технология planning poker из методологии scrum. Согласно данной технологии, разработчик определяет время, которое ему необходимо на решение конкретной задачи, исходя из собственного опыта» [8].

С расчетом того, что рабочий день составляет 8 часов, количество челчасов находится умножением количества чел-дней на рабочее время (восемь часов).

 $Z_p = 59$  чел-дней = 472 чел-часов.

Для получения количества исполнителей будем использовать следующую формулу:

$$
N = \frac{Z_p}{FR},\tag{3.2}
$$

где  $Z_p$  – это затраты труда на реализацию АИС,  $FR$  – это фонд рабочего времени, который рассчитывается по следующей формуле:

$$
FR = M \cdot FR_M, \tag{3.3}
$$

где  $M$  – затраченное количество месяцев на реализацию АИС,  $FR_M$  – фонд времени в текущем месяце.  $FR_M$  определяется по следующей формуле:

$$
FR_M = \frac{t_p \cdot (N_K - N_B)}{12} \tag{3.4}
$$

где  $t_p$  – это продолжительность рабочего дня,  $N_K$  – это количество дней в году,  $N_B$  – это количество выходных дней в году, включая праздничные дни. Таким образом,  $FR_M = \frac{8(366-119)}{12}$  $\frac{6-119j}{12} \approx 165.$ 

Следовательно,  $F = 2 * 165 = 330$ .

Количество исполнителей  $N = \frac{4}{3}$  $\frac{472}{330} \approx 1.$ 

В таблице 3.2 приведены данные о работах, которые необходимы для построения сетевой модели, а также время, которое будет затрачено на реализацию работ.

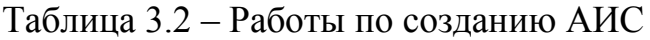

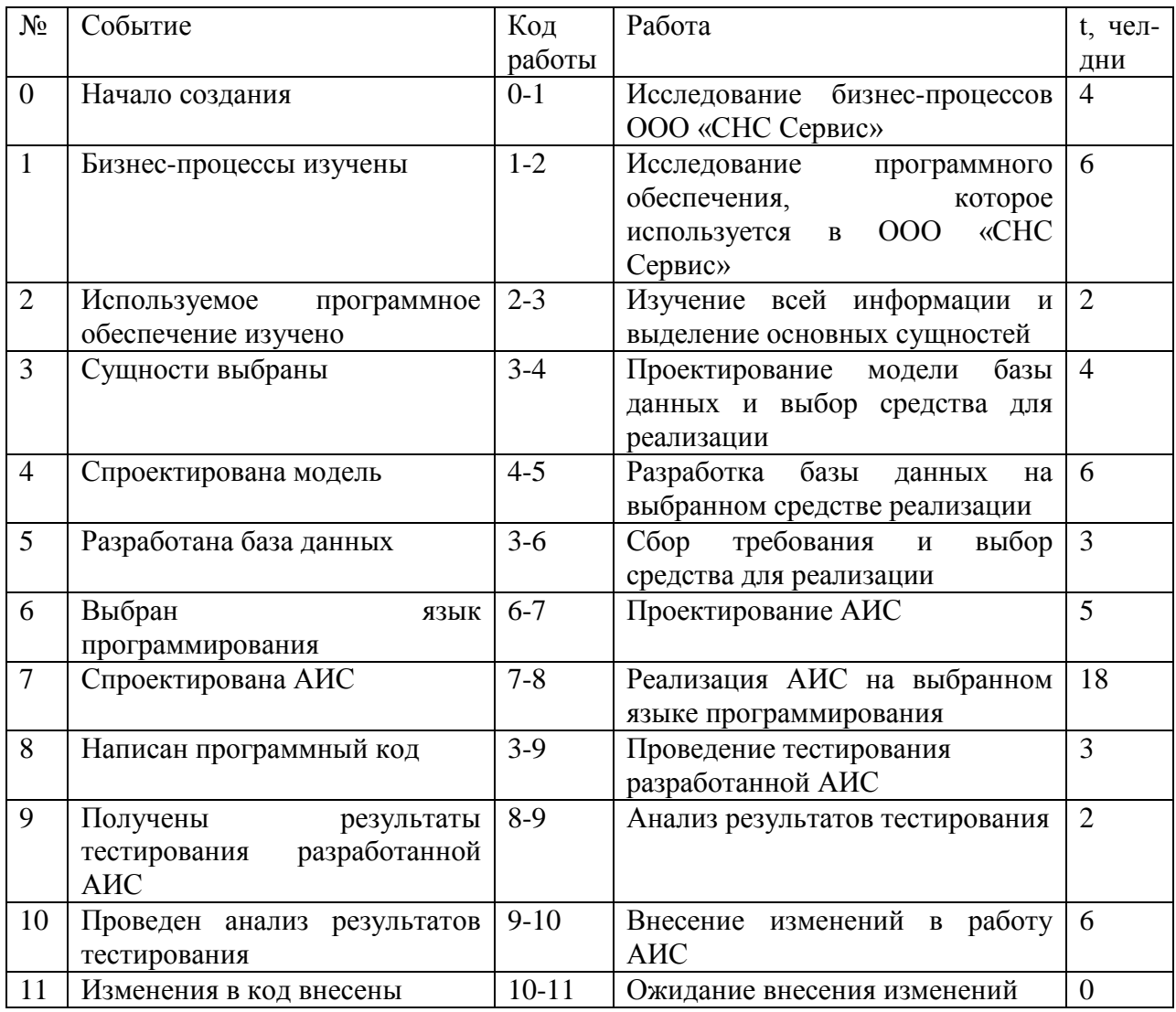

График сетевой модели представлен на рисунке 3.1, данный график является оптимизированным. Критический путь модели проходит через все вершины.

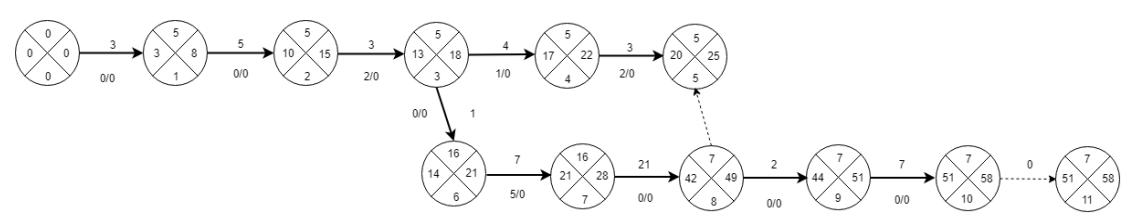

Рисунок 3.1 – График сетевой модели

«Для получения данных, представленных на графике, проведены следующие расчеты: ранние и поздние сроки совершения событий, резервы времени событий» [6].

Рассчитаем ранние сроки наступления событий:

$$
R_0^p = 0 + 4 = 4 \tag{3.5}
$$

$$
R_1^p = 4 + 6 = 10\tag{3.6}
$$

$$
R_2^p = 10 + 2 = 12 \tag{3.7}
$$

$$
R_3^p = 12 + 4 = 16 \tag{3.8}
$$

$$
R_4^p = 16 + 6 = 22\tag{3.9}
$$

$$
R_5^p = 22 + 3 = 25 \tag{3.10}
$$

$$
R_6^p = 25 + 5 = 30\tag{3.11}
$$

$$
R_7^p = 30 + 18 = 48 \tag{3.12}
$$

$$
R_8^p = 48 + 3 = 51 \tag{3.13}
$$

$$
R_9^p = 51 + 2 = 53\tag{3.14}
$$

$$
R_{10}^{\rm p} = 53 + 6 = 59\tag{3.15}
$$

$$
R_{11}^{\rm p} = 59 + 0 = 59\tag{3.16}
$$

Далее, рассчитаем поздние сроки наступления событий:

$$
R_{11}^{\Pi} = 59 \tag{3.17}
$$

$$
R_{10}^{\Pi} = 59 - 6 = 53 \tag{3.18}
$$

$$
R_9^{\Pi} = 53 - 2 = 51\tag{3.19}
$$

$$
R_8^{\Pi} = 51 - 3 = 48 \tag{3.20}
$$

$$
R_7^{\Pi} = 48 - 18 = 30\tag{3.21}
$$

$$
R_6^{\Pi} = 30 - 5 = 25 \tag{3.22}
$$

$$
R_5^{\Pi} = 25 - 3 = 22 \tag{3.23}
$$

$$
R_4^{\Pi} = 22 - 6 = 16 \tag{3.24}
$$

$$
R_3^{\Pi} = 16 - 4 = 12 \tag{3.25}
$$

$$
R_2^{\Pi} = 12 - 2 = 10\tag{3.26}
$$

$$
R_1^{\Pi} = 10 - 6 = 4 \tag{3.27}
$$

$$
R_0^{\Pi} = 4 - 4 = 0 \tag{3.28}
$$

На рисунке 3.2 представлена диаграмма Ганта, которая отображает календарный график работ для создания АИС.

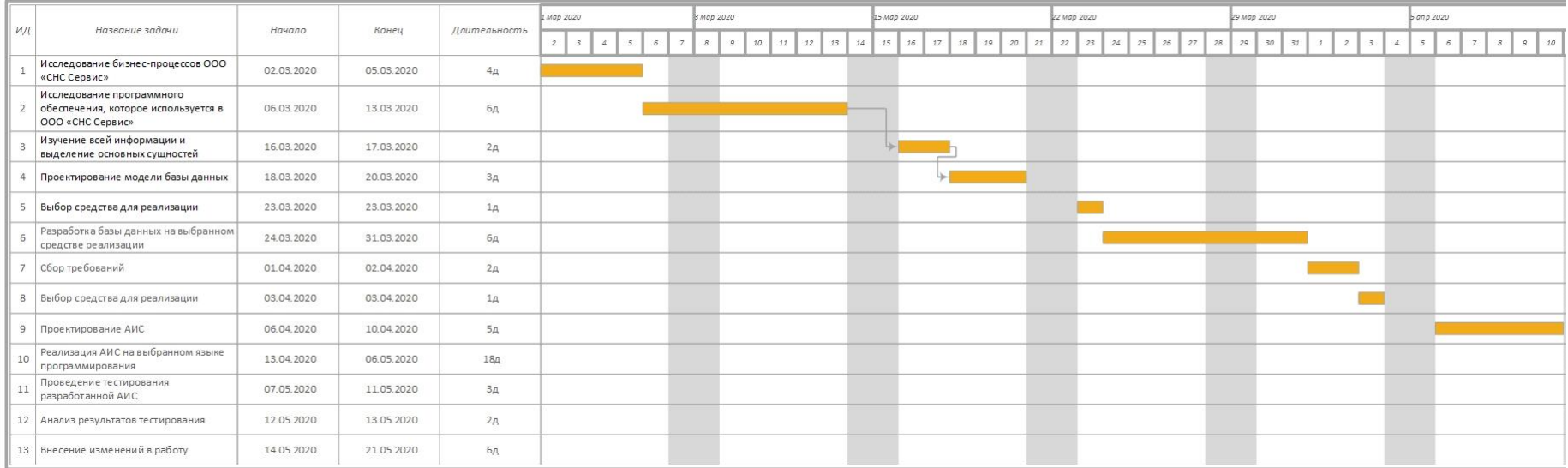

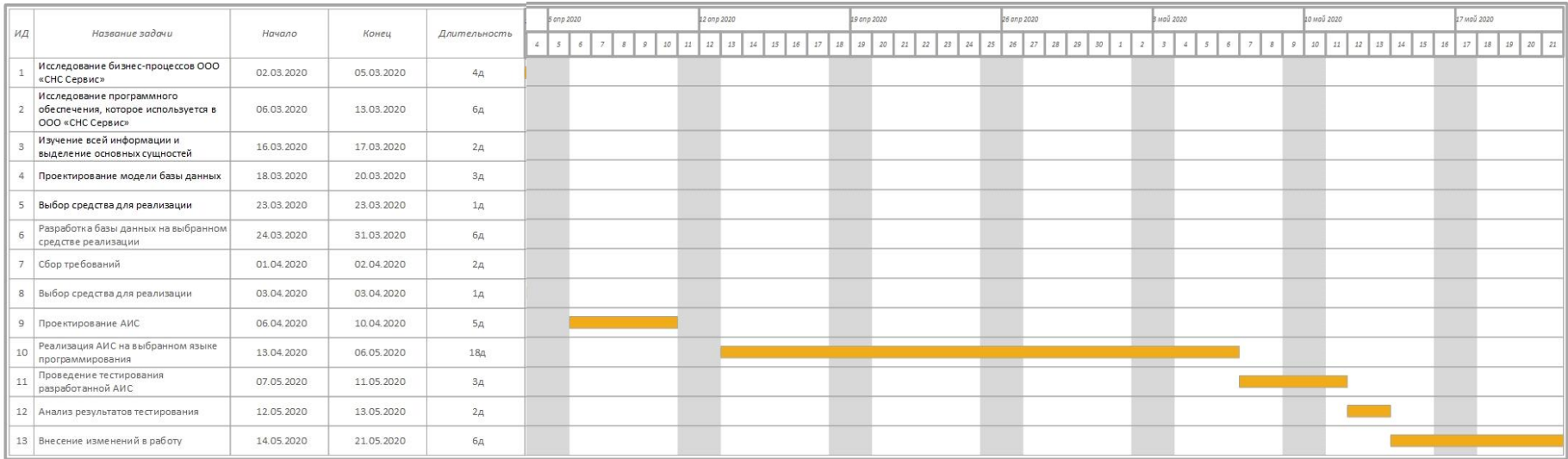

Рисунок 3.2 – Диаграмма Ганта

Далее проведем анализ затрат на создание АИС.

Затраты на создание АИС определим по следующей формуле:

$$
S = Z_{3APII} + Z_{0B} + Z_{0PT}
$$
 (3.29)

где  $S$  – это суммарные затраты на создание АИС.

 $Z_{3API}$  – это зарплата исполнителя,

 $Z_{\rm OB}$  – это затраты, необходимые на оборудование,

 $Z_{\text{OPT}}$  – это затраты, необходимые для создания рабочих мест.

определяется по следующей формуле:

$$
Z_{3APII} = Z_3 + Z_{0T} \tag{3.30}
$$

любая зарплата состоит из начислено оклада в зависимости от количества отработанных дней и отчислений в соответствующие фонды.

Для нахождения зарплаты, которая начисляется в зависимости от количества отработанных дней, будем использовать следующую формулу:

$$
Z_3 = I_{3AH} \cdot KL_{AH} \tag{3.31}
$$

где  $I_{3AH}$  – количество дней, в течение которых был занят исполнитель,

 $KL_{\text{JH}}$  – это дневной оклад исполнителя.

Оклад исполнителя (программиста) составит 45000 рублей, для создания АИС необходимо 59 дней.

$$
KL_{\text{A}} = 45000 * \frac{59}{22} = 120682 \text{ py } 6\pi \text{ eV}
$$

Для определения размера отчислений используем следующую формулу:

 $Z_{0TY} = 120682 * 1,13 \cdot 0,302 = 41183.9$  рублей

где 1,13 – подоходный налог,

0,302 – это сумма отчислений, которую делают в фонд социального страхования и пенсионный фонд.

В итоге на зарплату исполнителя потребуются следующие средства:

$$
Z_{3\text{APII}} = Z_3 + Z_{0\text{TI}} = 120682 \times 1,13 + 41183,9 = 177554,56 \text{ pyo} \cdot \text{N}^2
$$

Затраты на покупку оборудования не потребуются, так как имеющееся оборудование в компании ООО «СНС Сервис» достаточно для разработки АИС. Поэтому  $Z_{\text{OR}}$  в нашем случае будет равно нулю.

Стоит отметить, что характеристики используемого программного обеспечения достаточны для разработки АИС. В случае закупки нового оборудования необходимо учитывать данные затраты.

Затраты на организацию рабочих мест в данном случае тоже будет равно нулю, в связи с тем, что рабочее место также предоставлено заказчиком новой АИС – ООО «СНС Сервис», поэтому данные затраты можно не учитывать при общем расчете.

Если все же планируется использовать арендуемой помещение, то расходы можно будет рассчитать по следующей формуле,

где С<sub>квм</sub> – стоимость аренды квадратного метра площади за год,

S – площадь рабочего помещения,

 $T_{AP}$  – срок аренды:

$$
Z_{\text{OPT}} = \frac{C_{\text{KBM}}}{12} S \frac{T_{\text{AP}} \cdot 8}{F_M} \tag{3.32}
$$

В итоге суммарные затраты на создание АИС в нашем случае будут состоять только из расходов на заработную плату программиста и отчисления в соответствующие фонды, при этом оборудование и помещение будут использоваться заказчика, для которого разрабатывался данный продукт – ООО «СНС Сервис».

Итак, суммарные затраты на создание АИС равны:

## $S = 177554,56$  рублей

Кроме затрат на создание АИС, также необходимо заложить затраты на внедрение данной АИС в работу компании заказчика – ООО «СНС Сервис», которые будут рассчитаны по следующей формуле:

$$
S_{\text{BH}} = Z_{\text{BH.3APII}} + Z_{\text{BH.0B}} + Z_{\text{BH.0PT}} \tag{3.33}
$$

где  $Z_{\text{RH 3APT}}$  – зарплата исполнителям, которые будут задействованы при внедрении АИС в ООО «СНС Сервис»,

 $Z_{\text{BH 0E}}$  – затраты на оборудование (возможно это будет только апргрейд имеющегося оборудования – для улучшения и быстроты работы разработанной системы, также возможно будет частичная замена имеющегося оборудования у сотрудников ООО «СНС Сервис», которые планируют работать с разработанной системой),

 – дополнительны затраты на обеспечение рабочих мест сотрудников, работающих с разработанной АИС (это те затраты, которые не вошли в предыдущий показатель – возможно прием дополнительных штатных единиц).

Но в настоящее время для использования в работе ООО «СНС Сервис» разработанной АИС у заказчиков нет необходимости в приобретении нового оборудования и модернизация имеющихся рабочих мест сотрудников ООО «СНС Сервис», то показатели  $Z_{\text{BH,OB}}$  и  $Z_{\text{BH,OPT}}$  будут равны нулю.

Стоит отметить, что затраты на внедрение разработанной АИС сейчас мы можем рассчитать только примерно.

Реальные затраты на внедрение можно будет получить только после самого внедрения разработанной АИС в ООО «СНС Сервис».

Предположим, что внедрением будет заниматься тот же программист, который занимался созданием АИС для ООО «СНС Сервис». Это будет означать, что затраты на зарплату программиста будут аналогичны.

Предположим, что время внедрения разработанной АИС составит третью часть от создания АИС, а именно 20 дней, в это время будет входить не только установка АИС самим программистом на рабочие места сотрудников ООО «СНС Сервис», но и обучение самих сотрудников ООО «СНС Сервис», которые в работе будут использовать разработанную АИС.

Следовательно, необходимо вычислить  $Z_{\text{RH 3APT}}$ :

$$
Z_{\text{BH.3APT}} = \left(\frac{45000}{22} * 20\right) * 1.13 * 1.302 = 60187.9 \text{ py6.4m}
$$

Таким образом, затраты на внедрение составят:

 $S_{BH} = 60187.9 + 0 + 0 = 60187.9$  рублей

Общие затраты будут включать как затраты на создание АИС, так и на внедрение АИС в ООО «СНС Сервис».

Для получения общих затрат необходимо сложить затраты на создание АИС и затраты на внедрение АИС по следующей формуле:

$$
S_{\rm OB} = S_{\rm BH} + S
$$

В итоге получаем следующее значение  $S_{\text{OB}}$ , которое будет равно:

 $S_{\text{OB}} = 60187,9 + 177554,56 = 237742,46$  рублей

## <span id="page-43-0"></span>**Выводы по главе 3**

В данной главе приведены расчеты экономической эффективности, разработанной АИС ООО «СНС Сервис».

Срок создания и внедрения АИС составит 79 дней, суммарные затраты на создание и внедрение АИС составляют 237742,46 рублей.

#### **Заключение**

<span id="page-44-0"></span>В результате выполнения работы была дана основная характеристика ООО «СНС Сервис» с рассмотрением организационной структуры. При анализе предметной области были построены модели «КАК ЕСТЬ» и «КАК ДОЛЖНО БЫТЬ» при использовании методологии IDEF0. При построении данных моделей были выявлены недостатки и выбран предмет для дальнейшей автоматизации.

Также были проанализированы имеющиеся системы реализации продукции в Интернете, более детально рассмотрена одна из систем, которая используется на предприятии. В ходе анализа разработок были выделены основные преимущества и недостатки, которые планируется учитывать при разработке новой автоматизированной информационной системы.

Для построения логической модели предметной области построили диаграмму вариантов использования и диаграмму последовательностей, а также диаграмму классов.

В результате выполнения работы была построена инфологическая модель разрабатываемой АИС, которая включает 9 взаимосвязанных таблиц. В MS SQL Server была построена база данных в соответствии с инфологической моделью.

Для построения АИС была выбрана архитектура и разработан интерфейс, которые в последующем был реализован в MS Visual Studio. Для проверки правильности работы системы был использован контрольный пример реализации.

Внедрение данной системы, кроме значительной экономической выгоды, даёт возможность предупредить возможность потери товара на складе.

В заключении можно сказать, что точные показатели эффективности от внедрения автоматизированной информационной системы будут получены только после разработки и полного её внедрения.

#### **Список используемой литературы**

<span id="page-45-0"></span>1. Албахари Джозеф, Албахари Бен C# 6.0. Карманный справочник. М.: Вильямс, 2015. 318 c.

2. Бишоп Дж. С# в кратком изложении. М.: Бином; Лаборатория знаний, 2015. 234 c.

3. Брайан Найт. Microsoft SQL Server 2005. Руководство администратора. М.: Диалектика, 2016. - 900 c.

4. Вагнер Б. Эффективное программирование на C#. 50 способов улучшения кода. М.: Вильямс, 2017. 224 c.

5. Вдовенко Л. А. Информационная система предприятия. М.: Вузовский учебник; Инфра-М, 2016. 240 c.

6. Вишневский А. Microsoft SQL Server. Эффективная работа. СПб: Питер, 2020. 965 c.

7. Долгих А. Microsoft SQL Server 2005. Практические методы работы (+ CD-ROM). М.: Эком, 2019. 309 c.

8. Евдокимов П. С# на примерах. М.: Наука и техника, 2016. 865 c.

9. Зиборов В. Visual C# 2012 на примерах. БХВ - Петербург, 2015. 966 c.

10. Криницкий Н.А., Миронов Г.А., Фролов Г.Д. Автоматизированные информационные системы. М.: Наука, 2016. 382 c.

11. Маглинец Ю. А. Анализ требований к автоматизированным информационным системам. М.: РГГУ, 2015. 200 c.

12. Сенкевич Г. Е. Информационная система малого предприятия "с нуля". Самое необходимое. БХВ-Петербург, 2016. 400 c.

13. Уильям Р. Станек. Microsoft SQL Server 2005. Справочник администратора. М.: Русская Редакция, 2019. 544 c.

14. Харинатх Сивакумар. Microsoft SQL Server Analysis Services 2008 и MDX для профессионалов. М.: Диалектика, 2016. 291 c.

15. Шилдт Герберт C# 4.0. Полное руководство. М.: Вильямс, 2015. 291 c.

16. Alan Mark Davis. Just Enough Requirements Management: Where Software Development Meets Marketing, Dorset House, 2015.

17. Donald Bales. Beginning Oracle PL/SQL. Second edition. New York: Apress, 2015. 492 p.

18. James Wood. Object-Oriented Programming with ABAP Objects. 2nd, updated and revised edition 2016. Massachusetts: SAP Press, 2016. 470 p.

19. Podpovetnaya Yu.V., Ovsyanitskaya L.Yu., Podpovetnyy A.D. The features of the information support development for the product lifecycle management system // Вестник ЮУрГУ. Серия «Компьютерные технологии, управление, радиоэлектроника». 2017. Т. 17(2). С. 127-133.

20. Wang, Y., M. Yu, H. Kabir, and Q. J. Zhang, "Effective design of waveguide dual mode filter using neural networks," IEEE MTT-S Int. Microwave Symposyum, San Francisco, USA, June 2015.

## Приложение А **Код разработанного ПО**

```
using System;
using System.Collections.Generic;
using System.ComponentModel;
using System.Data;
using System.Drawing;
using System.Linq;
using System.Text;
using System.Threading.Tasks;
using System.Windows.Forms;
namespace WindowsFormsApplication4
{
     public partial class Form1 : Form
     {
         public Form1()
         {
             InitializeComponent();
         }
         private void button1_Click(object sender, EventArgs e)
         {
            Form ifrm = new Form2();
             ifrm.Show(); // отображаем Form2
             this.Hide(); // скрываем Form1 (this - текущая форма)
         }
         private void button2_Click(object sender, EventArgs e)
         {
            Form ifrm2 = new Form4();
             ifrm2.Show(); // отображаем Form4
             this.Hide(); // скрываем Form1 (this - текущая форма)
         }
```
#### private void button3 Click(object sender, EventArgs e)

#### Продолжение Приложения А

```
 {
   this.Close();
 }
     }
}
using System;
using System.Collections.Generic;
using System.ComponentModel;
using System.Data;
using System.Drawing;
using System.Linq;
using System.Text;
using System.Threading.Tasks;
using System.Windows.Forms;
namespace WindowsFormsApplication4
{
     public partial class Form2 : Form
     {
         public Form2()
         {
             InitializeComponent();
         }
        private void Form2 Load(object sender, EventArgs e)
         {
             // TODO: данная строка кода позволяет загрузить данные в таблицу 
"реализацияDataSet.Сотрудники". При необходимости она может быть перемещена или удалена.
             this.сотрудникиTableAdapter.Fill(this.реализацияDataSet.Сотрудники);
             // TODO: данная строка кода позволяет загрузить данные в таблицу 
"реализацияDataSet.Состав_заказа". При необходимости она может быть перемещена или 
удалена.
             this.состав_заказаTableAdapter.Fill(this.реализацияDataSet.Состав_заказа);
             // TODO: данная строка кода позволяет загрузить данные в таблицу 
"реализацияDataSet.Склад". При необходимости она может быть перемещена или удалена.
```
this.складTableAdapter.Fill(this.реализацияDataSet.Склад);

#### Продолжение Приложения А

 // TODO: данная строка кода позволяет загрузить данные в таблицу "реализацияDataSet.Отгрузочная\_единица". При необходимости она может быть перемещена или удалена.

this.отгрузочная единицаTableAdapter.Fill(this.реализацияDataSet.Отгрузочная единица);

 // TODO: данная строка кода позволяет загрузить данные в таблицу "реализацияDataSet.Оплата". При необходимости она может быть перемещена или удалена.

this.оплатаTableAdapter.Fill(this.реализацияDataSet.Оплата);

 // TODO: данная строка кода позволяет загрузить данные в таблицу "реализацияDataSet.Номенклатура". При необходимости она может быть перемещена или удалена.

this.номенклатураTableAdapter.Fill(this.реализацияDataSet.Номенклатура);

 // TODO: данная строка кода позволяет загрузить данные в таблицу "реализацияDataSet.Заказчик". При необходимости она может быть перемещена или удалена.

this.заказчикTableAdapter.Fill(this.реализацияDataSet.Заказчик);

 // TODO: данная строка кода позволяет загрузить данные в таблицу "реализацияDataSet.Заказ". При необходимости она может быть перемещена или удалена.

this.заказTableAdapter.Fill(this.реализацияDataSet.Заказ);

 // TODO: данная строка кода позволяет загрузить данные в таблицу "реализацияDataSet.Договор". При необходимости она может быть перемещена или удалена.

this.договорTableAdapter.Fill(this.реализацияDataSet.Договор);

```
 }
```

```
 private void button1_Click(object sender, EventArgs e)
 {
     dataGridView1.DataSource = договорBindingSource;
     bindingNavigator1.BindingSource = договорBindingSource;
     this.Text = "Договор";
```

```
 }
```
}

```
 private void button2_Click(object sender, EventArgs e)
```

```
 {
     dataGridView1.DataSource = заказBindingSource;
     bindingNavigator1.BindingSource = заказBindingSource;
     this.Text = "Заказ";
```

```
private void button3 Click(object sender, EventArgs e)
                 Продолжение Приложения А
```

```
 {
     dataGridView1.DataSource = заказчикBindingSource;
     bindingNavigator1.BindingSource = заказчикBindingSource;
    this.Fext = "Заказчик"; }
 private void button4_Click(object sender, EventArgs e)
 {
     dataGridView1.DataSource = номенклатураBindingSource;
     bindingNavigator1.BindingSource = номенклатураBindingSource;
     this.Text = "Номенклатура";
 }
 private void button5_Click(object sender, EventArgs e)
 {
    dataGridView1.DataSource = оплатаBindingSource;
     bindingNavigator1.BindingSource = оплатаBindingSource;
     this.Text = "Оплата";
 }
private void button6 Click(object sender, EventArgs e)
 {
     dataGridView1.DataSource = отгрузочнаяЕдиницаBindingSource;
     bindingNavigator1.BindingSource = отгрузочнаяЕдиницаBindingSource;
     this.Text = "Отгрузочная единица";
 }
 private void button7_Click(object sender, EventArgs e)
 {
    dataGridView1.DataSource = складBindingSource;
     bindingNavigator1.BindingSource = складBindingSource;
     this.Text = "Склад";
 }
```

```
private void button8 Click(object sender, EventArgs e)
                 Продолжение Приложения А
```

```
 {
             dataGridView1.DataSource = составЗаказаBindingSource;
              bindingNavigator1.BindingSource = составЗаказаBindingSource;
              this.Text = "Состав заказа";
         }
         private void button9 Click(object sender, EventArgs e)
         {
              dataGridView1.DataSource = сотрудникиBindingSource;
              bindingNavigator1.BindingSource = сотрудникиBindingSource;
              this.Text = "Сотрудники";
          }
         private void button10 Click(object sender, EventArgs e)
          {
             Form ifrm = new Form1();
              ifrm.Show(); // отображаем Form1
              this.Hide(); // скрываем Form2 (this - текущая форма)
          }
         private void button11_Click(object sender, EventArgs e)
          {
              for (int i = 0; i < dataGridView1.RowCount; i++)//тут выделяем строки с 
символоми из строки поиска
\{dataGridView1.Rows[i].Selected = false;
                 for (int j = 0; j < dataGridView1.ColumnCount; j++) if (dataGridView1.Rows[i].Cells[j].Value != null)
\{if (textBox1.Text != " " || textBox1.Text != String.F.\{if the contract of the contract of the contract of the contract of the contract of the contract of the contract of the contract of the contract of the contract of the contract of the contract of the contract of the contrac
(dataGridView1.Rows[i].Cells[j].Value.ToString().ToLower().Contains(textBox1.Text.ToLower
()))
\{ if (!dataGridView1.Rows[i].Visible)
```
 $\{$ 

# Продолжение Приложения А

```
 dataGridView1.Rows[i].Visible = true;
 }
                dataGridView1.Rows[i].Selected = true;
                break;
 }
 }
 }
       }
```
 for (int i = 0; i < dataGridView1.RowCount; i++)// а тут, делаем невидимыми все остальные

```
\{ if (dataGridView1.Rows[i].Selected != true)
\overline{a} ( \overline{a} ) and \overline{a} ( \overline{a} ) and \overline{a} ( \overline{a} ) and \overline{a} ( \overline{a} ) and \overline{a} ( \overline{a} ) and \overline{a} ( \overline{a} ) and \overline{a} ( \overline{a} ) and \overline{a} ( \overline{a} ) and \overline{a} ( \ dataGridView1.CurrentCell = null;
                              if (dataGridView1.Rows[i].Cells[0].Value != null)
\{ dataGridView1.Rows[i].Visible = false;
 }
 }
                  }
            }
      }
}
using System;
using System.Collections.Generic;
using System.ComponentModel;
using System.Data;
using System.Drawing;
using System.Linq;
using System.Text;
using System.Threading.Tasks;
using System.Windows.Forms;
```
### Продолжение Приложения А

```
{
     public partial class Form4 : Form
     {
         public Form4()
         {
             InitializeComponent();
         }
        private void Form4 Load(object sender, EventArgs e)
         {
             // TODO: данная строка кода позволяет загрузить данные в таблицу 
"реализацияDataSet.Оплата_за_последний_месяц". При необходимости она может быть 
перемещена или удалена.
this.оплата за последний месяцTableAdapter.Fill(this.реализацияDataSet.Оплата за последни
й_месяц);
```
 // TODO: данная строка кода позволяет загрузить данные в таблицу "реализацияDataSet.Количество\_договоров\_по\_сотрудникам". При необходимости она может быть перемещена или удалена.

```
this.количество договоров по сотрудникамTableAdapter.Fill(this.реализацияDataSet.Количест
во_договоров_по_сотрудникам);
```
 // TODO: данная строка кода позволяет загрузить данные в таблицу "реализацияDataSet.Информация по оплате". При необходимости она может быть перемещена или удалена.

```
this.информация по оплатеTableAdapter.Fill(this.реализацияDataSet.Информация по оплате);
```

```
 }
private void button1 Click(object sender, EventArgs e)
 {
    Form ifrm = new Form1();
     ifrm.Show(); // отображаем Form1
     this.Hide(); // скрываем Form4 (this - текущая форма)
 }
```
}

}